SVEUČILIŠTE U ZAGREBU

# **GRAĐEVINSKI FAKULTET**

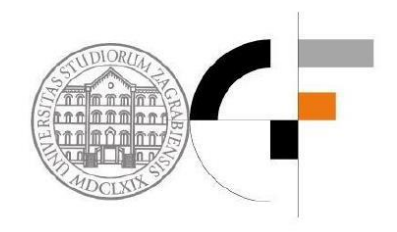

# **Programska realizacija metode pomaka za rešetkaste sisteme**

ZAVRŠNI RAD

Studentica: Antonia Tarle, 0082049362 Mentor: prof. dr. sc. Krešimir Fresl

Zagreb, 05. srpnja 2016.

# Sadržaj

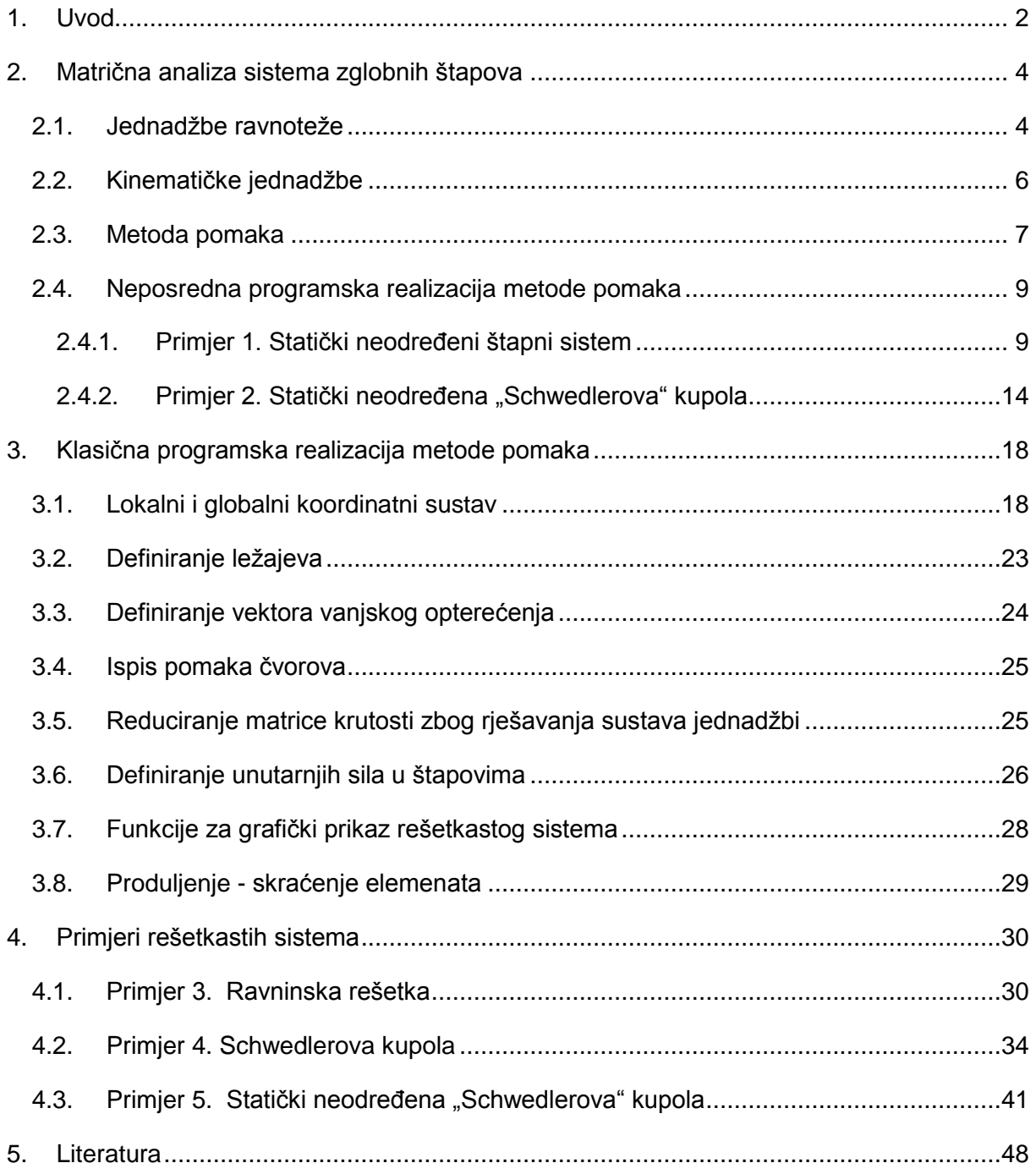

# <span id="page-2-0"></span>**1. Uvod**

Metode pomaka su metode proračuna štapnih sistema u kojima su temeljne nepoznanice translacijski pomaci i zaokreti čvorova. Međutim, u rešetkastim sistemima štapovi su povezani čvorovima u kojima nisu spriječeni zaokreti čvorova, pa kao nepoznanice ostaju samo translacijski pomaci. Čvorovi su točke u kojima se štapovi povezuju međusobno ili s podlogom. Ležajnim čvorovima nazivamo čvorove spojene s podlogom u kojima su pomaci spriječeni ili zadani, a slobodnim čvorovima nazivamo čvorove u kojima se spaja više elemenata i u kojima nisu spriječeni pomaci. S obzirom da su glavni elementi rešetke štapovi, a štapovi preuzimaju samo uzdužnu silu, uzima se da vanjsko opterećenje djeluje samo u čvorovima. Na primjerima obostrano upete grede i zglobnog štapnog sistema usporedit ćemo matrice krutosti odnosno broj nepoznanica za naš slučaj.

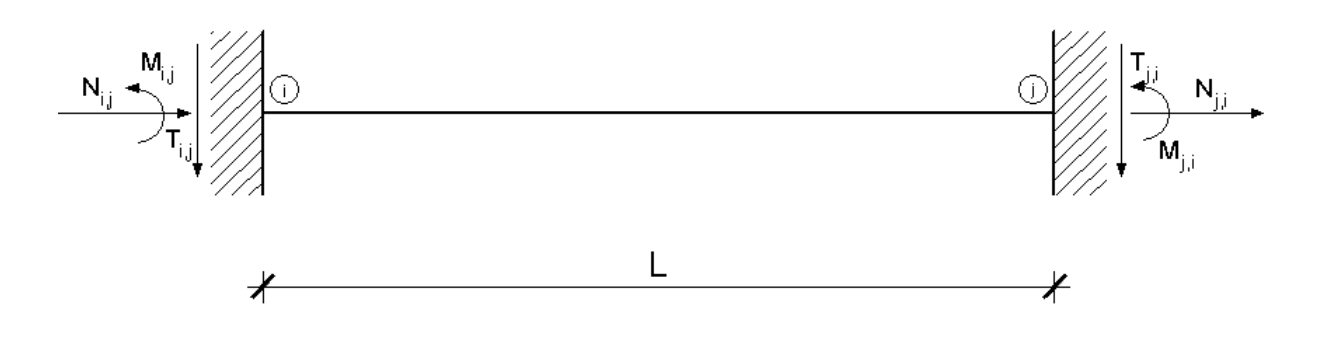

*Slika 1 Gredni element*

$$
\begin{bmatrix}\nN_{i,j} \\
T_{i,j} \\
M_{i,j} \\
N_{j,i} \\
T_{j,i} \\
M_{j,i}\n\end{bmatrix} = \begin{bmatrix}\n\frac{EA}{L} & 0 & 0 & -\frac{EA}{L} & 0 & 0 \\
0 & \frac{12EI}{L^3} & -\frac{6EI}{L^2} & 0 & -\frac{12EI}{L^3} & -\frac{6EI}{L^2} \\
0 & -\frac{6EI}{L^2} & \frac{4EI}{L} & 0 & \frac{6EI}{L^2} & \frac{2EI}{L} \\
-\frac{EA}{L} & 0 & 0 & \frac{EA}{L} & 0 & 0 \\
0 & -\frac{12EI}{L^3} & \frac{6EI}{L^2} & 0 & \frac{12EI}{L^3} & \frac{6EI}{L^2} \\
0 & -\frac{6EI}{L^2} & \frac{2EI}{L} & 0 & \frac{6EI}{L^2} & \frac{6EI}{L^2}\n\end{bmatrix} \begin{bmatrix}\nu_{i,j} \\
w_{i,j} \\
w_{j,i} \\
w_{j,i} \\
w_{j,i}\n\end{bmatrix} + \begin{bmatrix}\n\overline{N}_{i,j} \\
\overline{T}_{i,j} \\
\overline{N}_{j,i} \\
\overline{T}_{j,i} \\
\overline{M}_{j,i}\n\end{bmatrix}
$$

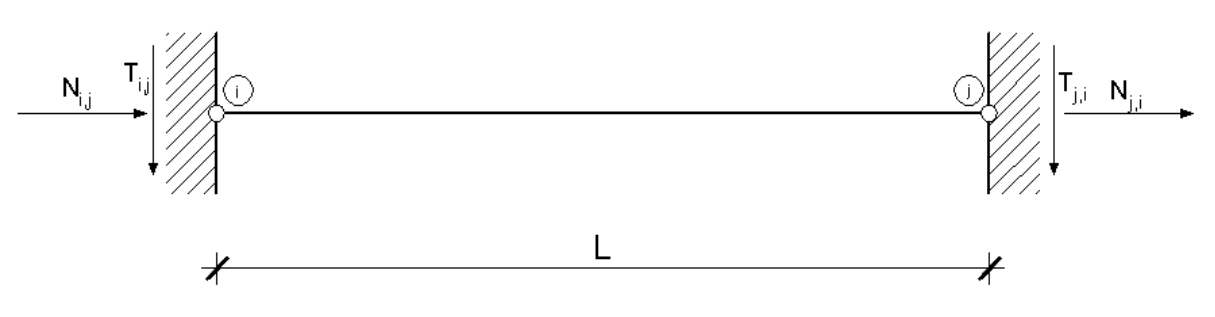

*Slika 2 Štapni element*

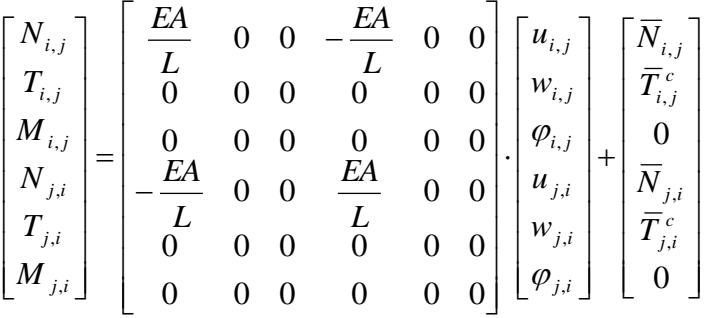

Dvostrukom statičkom kondenzacijom prve matrice izbacivanjem kutova zaokreta čvorova znatno smanjujemo broj nepoznanica, te pritom kao nepoznanice ostaju samo uzdužni translacijski pomaci čvorova. Budući da je opterećenje u čvorovima, nema ni poprečne sile.

Metodom pomaka se mogu osim statički neodređenih proračunavati i statički određeni sistemi. Za razliku od metode sila ili inženjerske metode, vrlo lako ju je formalizirati kao kompjutorske programe za proračun štapnih konstrukcija, kao što će ovaj rad i pokazati. Primjena metode pomaka je široka, te se primjenjuje i u drugim granama građevinarstva kao što je hidrotehnika ili geomehanika. Na zamislima i postupcima metode pomaka utemeljena je i metoda konačnih elemenata koja omogućava proračun plošnih i masivnih sistema.

## <span id="page-4-0"></span>**2. Matrična analiza sistema zglobnih štapova**

#### <span id="page-4-1"></span>**2.1. Jednadžbe ravnoteže**

U daljnjem tekstu broj čvorova označavat ćemo sa *n*, dok ćemo broj štapova označavati sa *b*. Kako će ovaj rad biti izrađen u programu Sage, tako ćemo i brojanje čvorova, elemenata i članova u listi prilagoditi njemu. Brojanje uvijek započinje od nule. Početni čvor štapa označavat će se s *i*, a krajnji s *j*. Štap između čvorova *i* i *j* označit ćemo sa {*i, j*}, što znači da {*i, j*} i {*j, i*} predstavljaju isti štap. Uzdužna sila na kraju *i* (sila kojom čvor *i* djeluje na štap) određena je vektorom:

$$
\vec{S}_{i,j} = S_{i,j} \vec{e}_{j,i}.
$$

 $\vec{e}_{i,j}$  i  $\vec{e}_{j,i}\;$  su jedinični vektori na osi štapa {*i, j*}, pri čemu je orijentacija prvog vektora od čvora *i* do čvora *j*, a drugog od čvora *j* do čvora *i*. Vektor uzdužne sile se računa na način da skalarnu vrijednost *Si,j* pomnožimo s jediničnom vektorom koji se nalazi na osi štapa. Ako je vrijednost skalara *Si, j >* 0 riječ je o vlačnoj sili, dok je za tlačnu silu *Si, j* < 0. Također, vektor uzdužne sile na kraju *j* iznosi:

$$
\vec{S}_{j,i} = S_{j,i} \vec{e}_{i,j}.
$$

Kako je  $\vec{S}_{j,i} = -\vec{S}_{i,j}$ , s druge strane imamo,

$$
\vec{S}_{j,i} = -\big(S_{i,j}\vec{e}_{j,i}\big) = S_{i,j}\big(-\vec{e}_{j,i}\big) = S_{i,j}\vec{e}_{i,j},
$$

pa je  $S_{j,i} = S_{i,j}$ ; uvodimo oznaku  $S_{\{i,j\}} = S_{j,i} = S_{i,j}.$ 

Ako su ( *xi, yi, z<sup>i</sup>* ) i ( *xj, yj, z<sup>j</sup>* ) koordinate čvorova *i* i *j*, onda su:

$$
\vec{e}_{i,j} = \frac{x_j - x_i}{l_{\{i,j\}}} \vec{l} + \frac{y_j - y_i}{l_{\{i,j\}}} \vec{j} + \frac{z_j - z_i}{l_{\{i,j\}}} \vec{k},
$$

$$
\vec{e}_{j,i} = \frac{x_i - x_j}{l_{\{i,j\}}} \vec{l} + \frac{y_i - y_j}{l_{\{i,j\}}} \vec{j} + \frac{z_i - z_j}{l_{\{i,j\}}} \vec{k},
$$

$$
l_{\{i,j\}} = \sqrt{(x_j - x_i)^2 + (y_j - y_i)^2 + (z_j - z_i)^2}.
$$

 $\vec{F}_{l}$  predstavlja rezultantu vanjskih sila koje djeluju na čvor *i*, te ćemo njezine skalarne komponente označiti s *Fi,x, Fi,y i Fi,z.* Štap {*i, j*} na čvor *i* djeluje silom

$$
-\vec{S}_{i,j} = -S_{\{i,i\}}\vec{e}_{j,i} = S_{\{i,i\}}\vec{e}_{i,j}.
$$

Sada za svaki slobodan čvor vrijedi jednadžba ravnoteže sila koje na njega djeluju. U vektorskom obliku ona glasi:

$$
\sum_{j \in N_i} S_{\{i,j\}} \vec{e}_{i,j} + \vec{F}_i = 0,
$$

pri čemu je *N<sup>i</sup>* skup čvorova koji su štapovima povezani s čvorom *i.*

Tu jednadžbu možemo raspisati za svaki smjer *x*, *y* i *z*, a one glase:

$$
\sum_{j \in N_i} \frac{x_j - x_i}{l_{\{i,j\}}} S_{\{i,j\}} + \vec{F}_{i,x} = 0,
$$
  

$$
\sum_{j \in N_i} \frac{y_j - y_i}{l_{\{i,j\}}} S_{\{i,j\}} + \vec{F}_{i,y} = 0,
$$
  

$$
\sum_{j \in N_i} \frac{z_j - z_i}{l_{\{i,j\}}} S_{\{i,j\}} + \vec{F}_{i,z} = 0.
$$

Što znači da za svaki slobodan čvor možemo napisati tri jednadžbe ravnoteže. Ako broj slobodnih čvorova označimo s *nf,* tada dobivamo sustav sa *3n<sup>f</sup>* jednadžbi. Broj nepoznatih sila u štapovima bit će jednak broju štapova. Da bismo provjerili rješivost sustava, to možemo zapisati u matričnom obliku:

#### $As = -f$ .

Vrijednosti sila u štapovima poredane su u vektor **s** prema brojčanim oznakama štapova, ako se uzme da je κ brojčana oznaka štapa { *i*, *j* }, onda je  $S_{\{i,j\}}$  komponenta κ vektora **s**,  $S_{\kappa} = S_{\{i,ij\}}$ . Koeficijenti uz  $S_{\{i,j\}} = S_{\kappa}$  u jednadžbama ravnoteže čvora i komponente su matrice sustava **A** u sjecištima redaka 3*i,* 3*i +* 1 *i* 3*i +* 2 sa stupcem κ:

$$
a_{3i,\kappa} = \frac{x_j - x_i}{l_{\{i,j\}}}, \quad a_{3i+1,\kappa} = \frac{y_j - y_i}{l_{\{i,j\}}}, \quad i \quad a_{3i+2,\kappa} = \frac{z_j - z_i}{l_{\{i,j\}}}.
$$

Vrijednost  $S_{\{i,j\}} = S_{\kappa}$  ulazi i u jednadžbe ravnoteže čvora *j*, kojima odgovaraju redci 3*j*, 3*j +* 1 *i* 3*j +* 2 matrice **A**, pa su, u istom stupcu:

$$
a_{3j,k} = \frac{x_i - x_j}{l_{\{i,j\}}}, \quad a_{3j+1,k} = \frac{y_i - y_i}{l_{\{i,j\}}}, \quad i \quad a_{3j+2,k} = \frac{z_i - z_j}{l_{\{i,j\}}}
$$

Matrica **A** ima *3n<sup>f</sup>* redaka i *b* stupaca. Broj stupaca jednak je broju komponenata vektora **s**, dok je broj redaka jednak broju komponenata vektora **f**. Komponente vektora **f** s indeksima 3*i,*  3*i +* 1 *i* 3*i +* 2 su skalarne komponente *Fi,x, Fi,y i Fi,z* vanjske sile ⃗ koja djeluje u čvoru *i*. Podsjetimo se, u računalnom programu Sage u kojemu će rad biti izrađen počinje brojanje od 0, tako da je i numeracija čvorova i štapova 0, 1, 2, 3…

#### <span id="page-6-0"></span>**2.2. Kinematičke jednadžbe**

Cilj je povezati promjene duljina štapova s pomacima čvorova. Ako svakom od čvorova pridružimo pripadni vektor pomaka ⃗⃗, koordinate čvorova *i* i *j* će biti biti (*x<sup>i</sup> + ui, y<sup>i</sup> + vi, z<sup>i</sup> + wi*) i (*x<sup>j</sup> + uj, y<sup>j</sup> + vj, z<sup>j</sup> + wj*). Promjenu duljine štapa {*i, j*} označit ćemo sa *d*{i, j} ; za *d*{i, j} > 0 riječ je o produljenju, a za *d*{i, j} < 0 o skraćenju štapa. Nova duljinu štapa sada iznosi zbroj početne duljine štapa i pripadnog produljenja, odnosno skraćenja *l*{i, j} + *d*{i, j}.

Primjenom Pitagorinog poučka slijedi:

$$
(l_{\{i,j\}} + d_{\{i,j\}})^2
$$
  
= 
$$
[(x_j + u_j) - (x_i + u_i)]^2 + [(y_j + v_j) - (y_i + v_i)]^2
$$
  
+ 
$$
[(z_j + w_j) - (z_i + w_i)]^2.
$$

Kvadriranjem podizraza te promjenom redoslijeda i grupiranjem pribrojnika na desnoj strani dobivamo:

$$
l_{\{i,j\}}^2 + 2l_{\{i,j\}}d_{\{i,j\}} + d_{\{i,j\}}^2 = \left[ (x_j - x_i)^2 + (y_j - y_i)^2 + (z_j - z_i)^2 \right] + 2\left[ (x_j - x_i)(u_j - u_i) + (y_j - y_i)(v_j - v_i) + (z_j - z_i)(w_j - w_i) \right] + \left[ (u_j - u_i)^2 + (v_j - v_i)^2 + (w_j - w_i)^2 \right].
$$

Prvi podizraz s desne strane znaka jednakosti, obuhvaćen uglatim zagradama, jednak je  $l^2_{\{i,j\}},$ dok je podizraz u posljednjem retku jednak kvadratu duljine razlike pomaka  $\vec{u}_j$  i  $\vec{u}_i$ . Budući da su pomaci mali  $d_{\{i,j\}}\ll\ l_{\{i,j\}},$   $\|\vec{u}_i\|\ll\ l_{\{i,j\}}\| \ll\ l_{\{i,j\}},$  mogu se  $d_{\{i,j\}}^2$  i  $\left\|\vec{u}_j-\vec{u}_i\right\|^2$ zanemariti u odnosu na  $2l_{\{i,j\}}d_{\{i,j\}}$  (drugi pribrojnik slijeva) i na drugi podizraz zdesna. Nakon zanemarivanja malih vrijednosti ostaje:

$$
2l_{\{i,j\}}d_{\{i,j\}} = 2[(x_j - x_i)(u_j - u_i) + (y_j - y_i)(v_j - v_i) + (z_j - z_i)(w_j - w_i)].
$$

Slijedi

$$
d_{\{i,j\}} = \frac{x_j - x_i}{l_{\{i,j\}}}(u_j - u_i) + \frac{y_j - y_i}{l_{\{i,j\}}}(v_j - v_i) + \frac{z_j - z_i}{l_{\{i,j\}}}(w_j - w_i),
$$
  
**Stranica 6**

odnosno

$$
d_{\{i,j\}} = -\bigg(\frac{x_j - x_i}{l_{\{i,j\}}}u_i + \frac{y_j - y_i}{l_{\{i,j\}}}v_i\frac{z_j - z_i}{l_{\{i,j\}}}w_i + \frac{x_i - x_j}{l_{\{i,j\}}}u_j + \frac{y_i - y_j}{l_{\{i,j\}}}v_j\frac{z_i - z_j}{l_{\{i,j\}}}w_j\bigg).
$$

Promjene duljina štapova poredat ćemo u vektor **d** prema brojčanim oznakama štapova, dok ćemo orijentirane duljine komponenata pomaka čvorova svrstati u vektor **u** tako da su *ui, v<sup>i</sup> i w<sup>i</sup>* na mjestima 3*i,* 3*i +* 1*,* 3*i +* 2. Poredak promjena duljina štapova u vektoru **d** odgovara poretku vrijednosti uzdužnih sila u vektoru **s**, a poredak skalarnih komponenata pomaka čvorova u vektoru **u** poretku skalarnih komponenata vanjskih sila vektoru **f**. Prethodni izraz prelazi u

$$
\mathbf{d}=-\mathbf{B}\mathbf{u}
$$

gdje je **B** matrica čije su komponente:

$$
b_{3i} = \frac{x_j - x_i}{l_{\{i,j\}}}, \qquad b_{3i+1} = \frac{y_j - y_i}{l_{\{i,j\}}}, \qquad b_{3i+2} = \frac{z_j - z_i}{l_{\{i,j\}}},
$$
  

$$
b_{3j} = \frac{x_i - x_j}{l_{\{i,j\}}}, \qquad b_{3j+1} = \frac{y_i - y_j}{l_{\{i,j\}}}, \qquad b_{3j+2} = \frac{z_i - z_j}{l_{\{i,j\}}}.
$$

Vektori **d** i **u** sadrže *b* i *3nf* komponenata, pa matrica **B** ima *b* redaka i *3n<sup>f</sup>* stupaca, odnosno matrica **B** odgovara transponiranoj matrici **A**:

$$
\mathbf{B}=\mathbf{A}^{\mathrm{T}}.
$$

Matricu **B** nazivamo kinematičkom matricom.

#### <span id="page-7-0"></span>**2.3. Metoda pomaka**

Pretpostavimo da je matrica **A** regularna matrica. Postoje 2 moguća slučaja.

- 1) Broj stupaca je jednak broju redaka matrice, odnosno *b =* 3*n<sup>f</sup> .* Za ovaj slučaj sustav ima jedinstveno rješenje, a sistem štapova je geometrijski nepromjenjiv i statički određen.
- 2) Broj stupaca je veći od broja redaka matrica, odnosno *b >* 3*nf.* Sada je sustav jednadžbi ravnoteže rješiv za sve vektore koji leže prostoru čvorova, tj. za sve vektore **f**. Sistem štapova je u tom slučaju statički neodređen i geometrijski nepromjenjiv. Kako je broj vrijednosti sila u štapovima veći od broja jednadžbi, matrica **A** prostor veće dimenzije

preslikava u manje dimenzije. Pri tom preslikavanju neki vektori prostora štapova iščezavaju, tj. više vektora se preslikava u jedan vektor prostora čvorova.

Ako na štap duljine  $l_{\{i,j\}}\,$  djeluje sila  $S_{\{i,j\}},$  tada produljenje štapa možemo odrediti kao

$$
d_{\{i,j\}}=\delta_{\{i,j\}}S_{\{i,j\}}.
$$

 $\delta_{\{i,j\}}$  nam predstavlja koeficijent u matrici fleksibilnosti, tj. koeficijent uzdužne popustljivosti i računa se kao

$$
\delta_{\{i,j\}} = \frac{l_{\{i,j\}}}{E_{\{i,j\}}A_{\{i,j\}}}\ .
$$

Uvrštavanjem koeficijenta uzdužne popustljivosti u izraz za produljenje štapa, te izvlačenjem sile iz jednadžbe dobivamo sljedeći izraz:

$$
S_{\{i,j\}} = k_{\{i,j\}} d_{\{i,j\}},
$$

pri čemu *k* predstavlja uzdužni koeficijent u matrici krutosti i jednak je inverzu koeficijenta uzdužne popustljivosti, tj.

$$
k_{\{i,j\}} = \frac{E_{\{i,j\}}A_{\{i,j\}}}{l_{\{i,j\}}}\ .
$$

Koeficijente uzdužne krutosti ćemo smjestiti u dijagonalnu matricu diag (**k**) tako da koeficijent *k* predstavlja dijagonalni element u sjecištu retka *i* i stupca *i*. U matričnom zapisu izraz  $S_{\{i,j\}} = k_{\{i,j\}} d_{\{i,j\}}$  za sve štapove glasi:

$$
\mathbf{s} = diag\left(\mathbf{k}\right)\mathbf{d},
$$

uvrštavanjem tog izraza u izraz **As** = **- f** dobivamo:

$$
A diag (k) d = -f.
$$

Vratimo se sada na izraz za produljenje svih štapova d = −B u. Sada slijedi:

$$
-A diag (k) B u = -f, odnosno A diag (k) B u = f,
$$

gdje je **B = A**<sup>T</sup> pa je

$$
\mathbf{A} \, diag\left(\mathbf{k}\right) \mathbf{A}^{\mathrm{T}} \mathbf{u} = \mathbf{f}.
$$

Dobivenu matricu A  $diag$  (k)  $A<sup>T</sup>$  nazivamo matricom krutosti sistema i označavamo je s K.

$$
\mathbf{K} = \mathbf{A} \, diag \, (\mathbf{k}) \, \mathbf{A}^{\mathrm{T}}.
$$

Nepoznate pomake dobivamo rješavanjem sustava jednadžbi **K**  $\mathbf{u} = \mathbf{f}$ , tj.  $\mathbf{u} = \mathbf{K}^{-1}\mathbf{f}$ .

#### <span id="page-9-0"></span>**2.4. Neposredna programska realizacija metode pomaka**

Algoritmi za ovo poglavlje su preuzeti iz rada studentice Građevinskog fakulteta u Zagrebu, Elene Franjičić *Klasifikacija sklopova zglobnih štapova* (Završni rad, rujan 2015. god.).

#### <span id="page-9-1"></span>**2.4.1. Primjer 1. Statički neodređeni štapni sistem**

```
joints = { 0: (-2.0, 0.0, 0.0), 1: (0.0, 0.0, 0.0),
2: (2.0, 0.0, 0.0), 3: (0.0, -2.0, 0.0), 4: (0.0, 2.0, 0.0),5: (0.0, 0.0, 2.0)print 'joints:'
print dict (joints, indent = '
                                  \cdotprint
bars = { \theta: (\theta, 5), 1: (1, 5), 2: (2, 5), 3: (3, 5), 4: (4, 5) }
print 'bars:'
print dict (bars, indent = '
                                \cdotprint
supports = [0, 1, 2, 3, 4]print supports: , supports
print
loads = \{ 5: (100.0, 100.0, 0.0) \}print 'loads:'
print dict (loads, indent = ' ')
```
Za prvi primjer prikazat će se statički neodređen sistem od pet štapova. Naredbom *joints* = { *oznaka*: ( *xi, yi, z<sup>i</sup>* ) } zadajemo koordinate čvorova. Prvi član predstavlja oznaku čvora, drugi su njegove koordinate.

Naredbom *bars* = { oznaka: ( *i, j* ) } pridružujemo čvorove određenom elementu. *i* predstavlja prvi čvor, dok *j* predstavlja drugi čvor elementa. Naredbom *support* određujemo koji su čvorovi ležajni, te još preostaje zadati opterećenje u čvorove naredbom *loads* = { (*x, y, z* ) }.

```
joints:
 \Theta:
   1:2:3<sub>1</sub>(0.000000000000000, -2.00000000000000, 0.00000000000000)4:5:
bars:
 \Theta:
   (0, 5)(1, 5)1:2:(2, 5)3:
   (3, 5)4:(4, 5)supports: [0, 1, 2, 3, 4]
loads:
   5:plot_truss3d (joints, bars, supports, loads)
        Slika 3 Opterećeni štapni sistem
```

```
maxwells_rule (joints, supports, bars)
```
Naredbom *maxwells\_rule* provjeravamo statičku neodređenost sistema 3*n<sup>f</sup>* – *b*, pri čemu *n<sup>f</sup>* predstavlja broj slobodnih čvorova, a *b* broj štapova u sistemu. Odabrani sistem je dva puta statički neodređen.

 $3 * 1 - 5 == -2 \ = 0$ AA = equilibrium\_matrix (joints, bars, free\_joints) show (AA)

Naredbom *equilibrium\_matrix* izračunava se ravnotežna matrica. Ta se naredba poziva s čvorovima, elementima i slobodnim čvorovima, koji su već prije definirani. Matrica **AA** je objašnjena u prethodnom poglavlju.

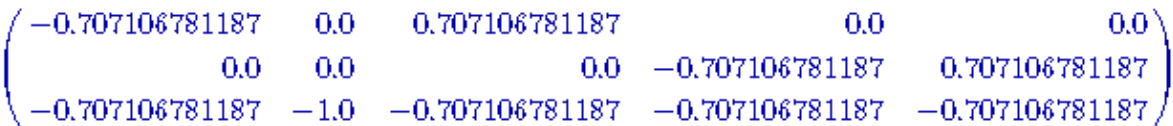

Naredba *load*\_*vector* sile zadane u čvorovima svrstava u vektor opterećenja.

$$
(100.0, 100.0, 0.0)
$$

Za primjer je odabran modul elastičnosti  $E = 2 \cdot 10^8 \ kN/m^2$  i dimenzije presjeka  $F = 0.05 \cdot 0.05 \, m^2$ .

```
E = 2. e8F = 0.05*0.05E; F
```
*lkk* predstavlja listu dijagonalnh elemenata u kojoj svaki element predstavlja uzdužnu krutost štapova, / . *n<sup>i</sup>* i *n<sup>j</sup>* predstavljaju početni i krajnji čvor pojedinog elementa, a *bar\_length* duljinu pojedinog elementa.

```
1kk = []for b in bars :
   ni, nj = bars[b]xi = joints[ni]xj = joint[s[i]]lkk.append (E*F/bar_length (xi, xj))
lkk
```
Pomoću liste dijagonalnih elemenata oblikuje se dijagonalna matrica **dkk**.

```
dkk = diagonal matrix (RDF, 1kk)
show (dkk)
```
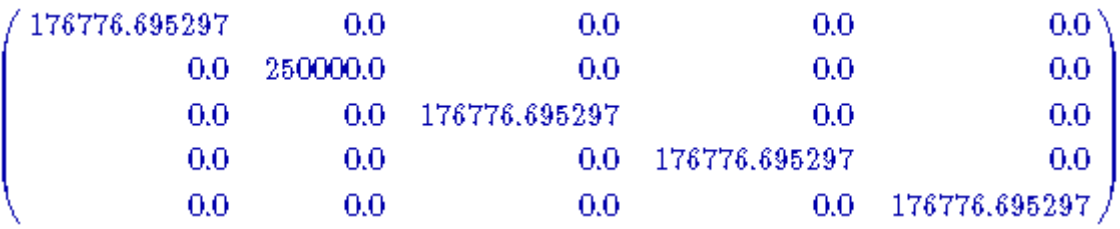

Idući korak je matrica krutosti sistema, koja se, nakon što je definirana ravnotežna matrica **AA** i dijagonalna matrica **dkk** oblikuje prema ranije navedenom izrazu.

> $KK = AA * dkk * AA.T$ show (KK)  $0.0<sub>1</sub>$ 176776.695297  $_{0.0}$  $0.0 - 176776.695297$  $0.0$  $0.0 -$ 603553.390593

Zatim slijedi računanje pomaka čvorova *uu*, produljenja elemenata *dd*, te sila u elementima *ss*, na isti način kao što je pokazano i objašnjeno u prethodnom poglavlju.

$$
uu = KK \setminus ff
$$
\n
$$
(0.000565685424949238, 0.000565685424949238, 0.0)
$$
\n
$$
dd = -AA.T * uu
$$
\n
$$
dd
$$
\n
$$
(0.0003999999999999999996, 0.0, -0.0003999999999999996, 0.00039999999999996)
$$
\n
$$
ss = dkk * dd
$$
\n
$$
ss
$$

(70.71067811865476, 0.0, -70.71067811865476, 70.71067811865476,  $-70.71067811865476$ 

Naredbom *dict\_ss* pridružuju se unutarnje sile pojedinim elementima.

```
dict_ss = dict_bar_force (bars, ss)
print \cdot \text{dict} \cdot \text{dict} \cdot \text{s}
```
 $\Theta$ : 70.7106781187  $1<sup>1</sup>$  $0.0$  $2:$ -70.7106781187 70.7106781187  $3:$ -70.7106781187  $4:$ 

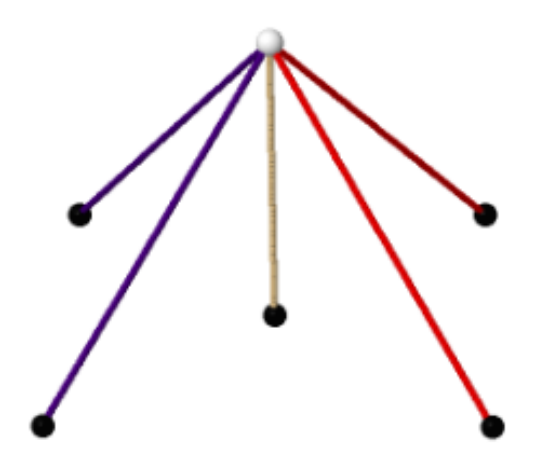

*Slika 4 Prikaz tlačnih i vlačnih štapova*

## <span id="page-14-0"></span>**2.4.2. Primjer 2. Statički neodređena "Schwedlerova" kupola**

U primjeru 2. zadan je radijus baze 15 metara, visina prvog kata 3.25 metara, drugog kata 6.25 metara, najviša točka kupole 7 metara, te broj ležajnih čvorova 8. Primjer 2. se neće posebno objašnjavati.

joints, bars, supports = schwedler\_sind  $(15., [3.25, 6.25, 7], 8)$ 

 $load\_gen = [(8, 8, (0.0, 0.0, -100.0)),$  $(8, 16, (0.0, 0.0, -100.0))]$  $loads = make loads (load gen)$ 

plot\_truss3d (joints, bars, supports, loads, pull = False, load\_scale = 0.0425)

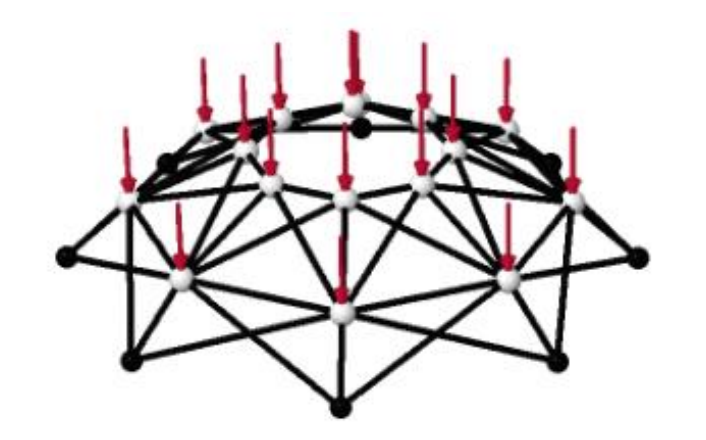

*Slika 5 Opterećena "Schwedlerova" kupola*

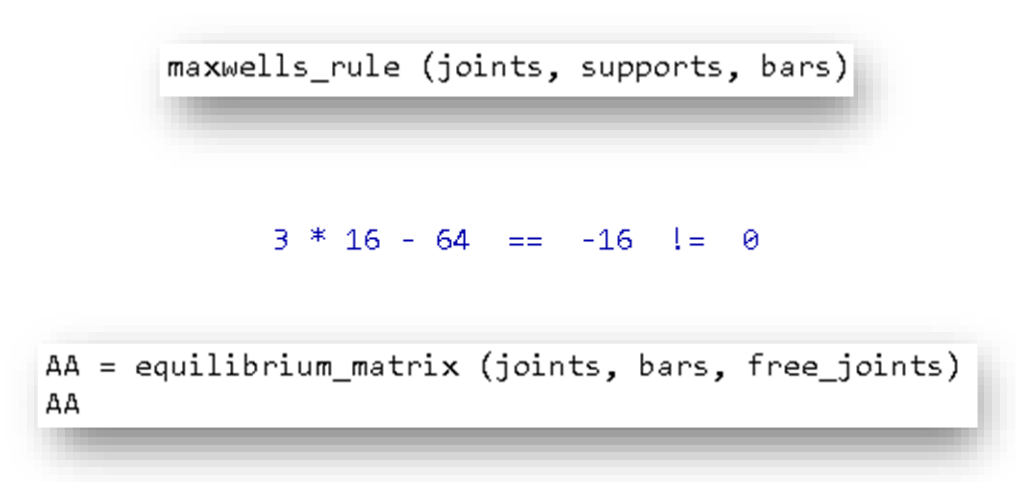

#### 48 x 64 dense matrix over Real Double Field

Matrice u ovom primjeru se zbog svojih velikih dimenzija neće ispisivati.

ff = load\_vector (loads, free\_joints) print ff

 $(0.0, 0.0, -100.0, 0.0, 0.0, -100.0, 0.0, 0.0, -100.0, 0.0, 0.0, -100.0,$  $0.0, 0.0, -100.0, 0.0, 0.0, -100.0, 0.0, 0.0, -100.0, 0.0, 0.0, -100.0,$  $0.0, 0.0, -100.0, 0.0, 0.0, -100.0, 0.0, 0.0, -100.0, 0.0, 0.0, -100.0,$  $0.0, 0.0, -100.0, 0.0, 0.0, -100.0, 0.0, 0.0, -100.0, 0.0, 0.0, -100.0)$ 

```
dkk = diagonal matrix (RDF, lkk)
dkk
```
64 x 64 spanse matrix over Real Double Field

 $KK = AA * dkk * AA.T$ KK

```
48 x 48 dense matrix over Real Double Field
```

```
uu = KK \t{f}print uu
```

```
(0.0006287193820572289, 1.6074594723909675e-18, -0.0012090077396721627,
0.0004445717385160856, 0.0004445717385160855, -0.0012090077396721573,
5.207390022154409e-19, 0.0006287193820572265, -0.001209007739672164,
-0.00044457173851608276, 0.00044457173851608243, -0.0012090077396721601,-0.0006287193820572322, 6.656102980853586e-19, -0.00120900773967216,-0.0004445717385160822, -0.00044457173851608005, -0.0012090077396721638,-1.2299748196577516e-18, -0.0006287193820572291, -0.0012090077396721627,0.0004445717385160778, -0.0004445717385160779, -0.0012090077396721681,
-0.0009963147879079098, 3.939035011877538e-18, -0.006110070836254311,-0.0007045009427261138, -0.0007045009427261142, -0.006110070836254296,1.6458704750050882e-18, -0.0009963147879079165, -0.00611007083625432,
0.0007045009427261205, -0.0007045009427261231, -0.0061100708362543145,0.000996314787907901, 8.150145860911763e-19, -0.006110070836254297,0.0007045009427261225, 0.0007045009427261262, -0.00611007083625432,
-2.403691249822541e-18, 0.0009963147879079066, -0.006110070836254303,-0.000704500942726129, 0.0007045009427261294, -0.00611007083625433)
```

```
dd = -AA.T * uuprint dd
```
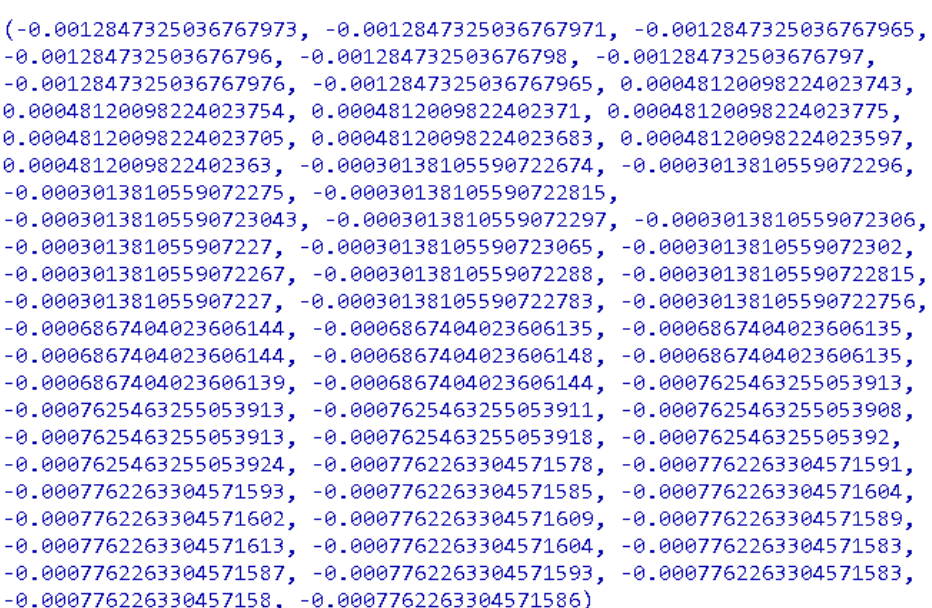

 $ss = dkk * dd$ print ss

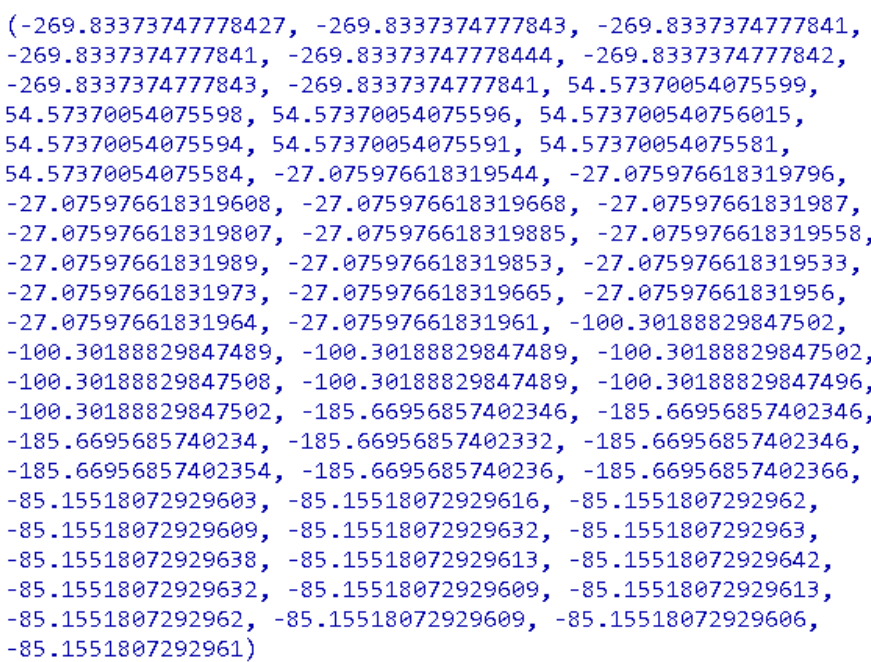

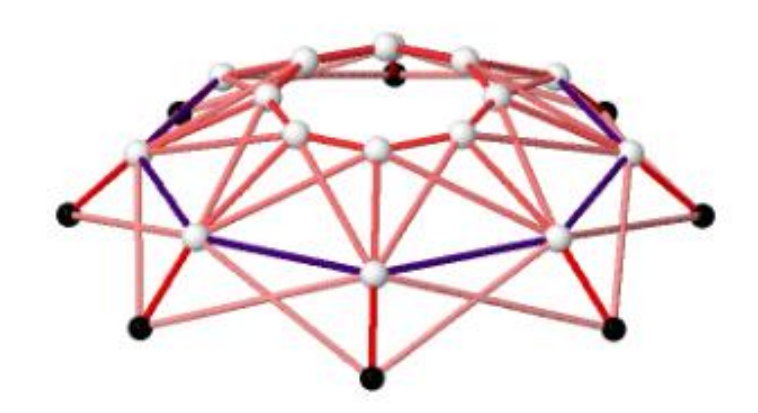

*Slika 6 Prikaz vlačnih i tlačnih elemenata*

## <span id="page-18-0"></span>**3. Klasična programska realizacija metode pomaka**

Ovaj rad će biti izrađen u programu Sage. Sage je matematički softver sa značajkama koje pokrivaju mnoge aspekte matematike . Klasična realizacija metode pomaka je jednostavnija za izvedbu te se lako može proširiti i prilagoditi na okvirne sisteme, te na konačne elemente.

Nakon što smo objasnili osnovne pojmove, možemo početi s izradom računalnog programa koji rješava rešetkaste sisteme metodom pomaka, te objašnjenjima pripadnih algoritama.

#### <span id="page-18-1"></span>**3.1. Lokalni i globalni koordinatni sustav**

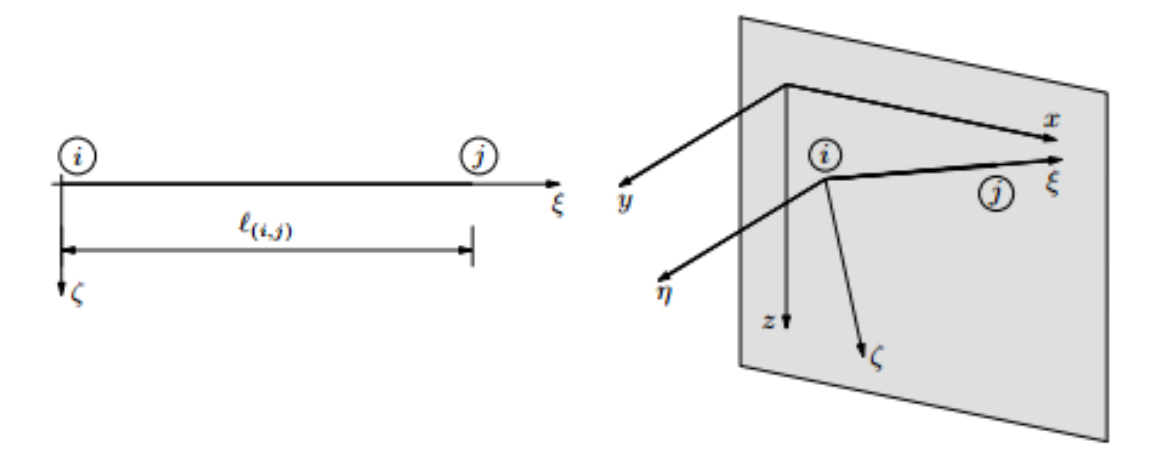

*Slika 7 Lokalni i globalni koordinatni sustav* 

Štapovi konstrukcije mogu biti u raznim položajima u prostoru, odnosno osi štapova zatvaraju različite kutove s osima *x*, *y*, *z* koordinatnog sustava. Sustav *xyz* nazivamo globalnim koordinatnim sustavom. Naš cilj je reakcije, zadana opterećenja, pomak na krajevima i sile u štapovima izraziti u obliku koji je primjenjiv na štap u bilo kojem položaju. Zbog toga uvodimo pojam lokalnog koordinatnog sustava u kojem uzdužna os štapa leži na osi *ξ* i orijentirana je od čvora *i* prema čvoru *j*. Ostale dvije osi su orijentirane na način kao *y* i *z* osi, te su okomite na os *ξ*. Sada svaki štap ima svoj lokalni koordinatni sustav.

```
def matrica elementa (e, EA, cvorovi):
   [x1, y1, z1] = cvorovi [e[0]][x2, y2, z2] = cvorovi [e[1]]L = sqrt ((z2 - z1)^2 + (x2 - x1)^2 + (y2 - y1)^2)x21 = x2 - x1v21 = v2 - v1z21 = z2 - z11 = x21/Lm = \gamma 21/Ln = z21/Lk = (EA/L) * matrix([[1, 0, 0, -1, 0, 0],[0, 0, 0, 0, 0, 0][0, 0, 0, 0, 0, 0][-1, 0, 0, 1, 0, 0],[0, 0, 0, 0, 0, 0][0, 0, 0, 0, 0, 0, 0]R = matrix([[1, m, n, 0, 0, 0],[1, m, n, 0, 0, 0],[1, m, n, 0, 0, 0],[0, 0, 0, 1, m, n],[0, 0, 0, 1, m, n],[0, 0, 0, 1, m, n]]Ke = matrix(R.transpose() * k * R)return Ke
```
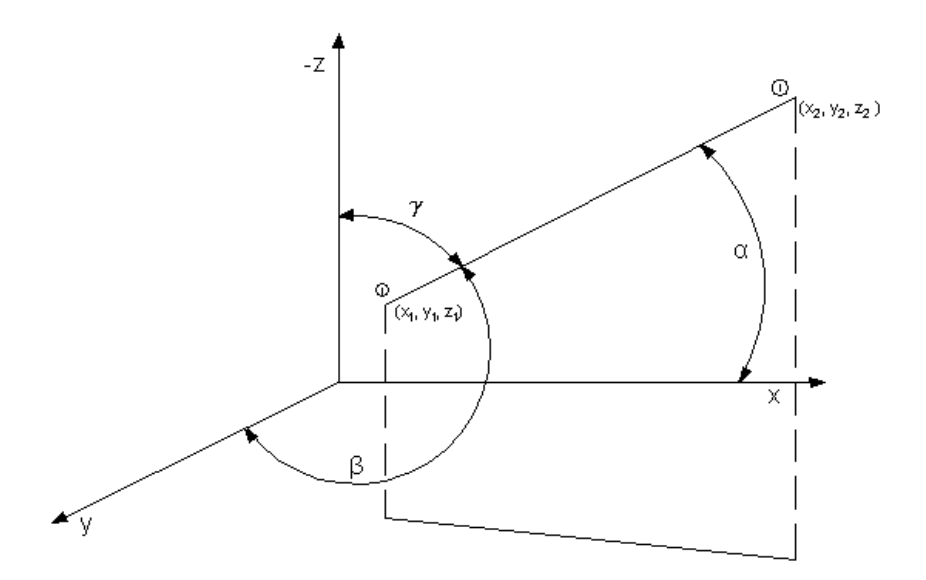

*Slika 8 Kutovi koje konstrukcija zatvara sa globalnim osima*

Kut između globalne osi *x* i lokalne osi *ξ* označili smo s *α*, između osi *y* i osi *ξ* označili smo s *β*, te između osi *z* i osi *ξ* s *γ*.

Kosinuse kutova, smo zapisali kao *l*, *m* i *n* da bi nam zapis matrice transformacije bio kraći.

$$
l = \frac{x_2 - x_1}{L}
$$
,  $m = \frac{y_2 - y_1}{L}$ ,  $n = \frac{z_2 - z_1}{L}$ ;

pri čemu je *L* duljina štapa. Također smo u kodu definirali način na koji se uzimaju koordinate *x*, *y*, *z* prvog, te drugog čvora elementa. Naredbom *matrica\_elementa* smo definirali lokalnu matricu za štapove, te smo ju pomoću matrice transformacije **R**, transformirali u globalnu:

$$
\mathbf{K}^{lok}\mathbf{w}^{lok} = \mathbf{q}^{lok} , \mathbf{w}^{lok} = \mathbf{R}^{gl-lok}\mathbf{w}^{gl} , \mathbf{q}^{lok} = \mathbf{R}^{gl-lok}\mathbf{q}^{gl}
$$

$$
\mathbf{K}^{lok}\mathbf{R}^{gl-lok}\mathbf{w}^{gl} = \mathbf{R}^{gl-lok}\mathbf{q}^{gl} ,
$$

Da bi se riješili  ${\bf R}^{gl-lok}$  s desne strane, potrebno je pomnožiti sve s lijeve strane s  $\,({\bf R}^{gl-lok})^{-1}\,$ pri čemu slijedi:

$$
(\mathbf{R}^{gl-lok})^{-1} \mathbf{K}^{lok} \mathbf{R}^{gl-lok} \mathbf{w}^{gl} = \mathbf{q}^{gl}
$$

Pritom je w<sup>gl</sup> vektor pomaka u globalnim koordinatama, a q<sup>gl</sup> vektor opterećenja također u globalnim koordinatama. Prva tri člana jednadžbe predstavljaju transformaciju lokalne matrice u globalnu za svaki štap naše konstrukcije. Jednostavnije nam je zadavati vektor upetosti u globalnim koordinatama, nego da smo za svaki štap zadavali vektore u pripadnom lokalnom

koordinatnom sustavu. Matrica transformacije je ortogonalna što znači da je inverz te matrice jednak transponiranoj matrici.

Nakon što smo dobili globalnu matricu za svaki štap, slijedi spajanje svih štapova, odnosno svih pojedinih globalnih matrica u jednu. Način na koji smo to realizirali u programskom kodu objasnit ćemo na jednostavnom ravninskom primjeru s dva međusobno spojena štapa.

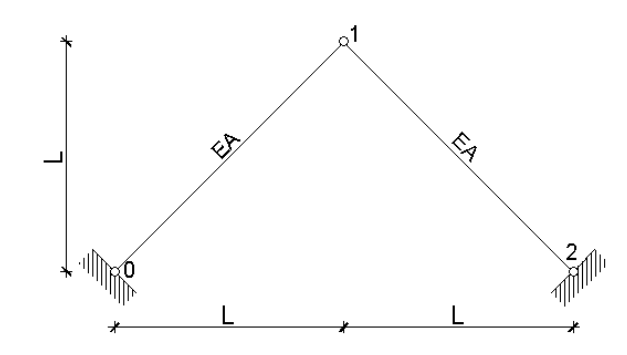

*Slika 9 Trozglobni sustav*

```
def matrica sistema (elementi, cvorovi, EA):
    Kgl = zero_matrix(RDF, 3*len(cvorovi), 3*len(cvorovi))
    q_gl = zero_matrix(RDF, 3*len(cvorovi), 1)
    for i in srange (len (elementi)):
        [ni, nj] = element[i]nn = [3\astni, 3\astni + 1, 3\astni + 2, 3\astnj, 3\astnj + 1, 3\astnj + 2]
        for k in srange (6):
            i = nn[k]for l in srange (k, 6):
                 jj=nn[1]Ke = matrix(matrica_elementa (elementi[i], EA, cvorovi))
                if jj \leftrightarrow ii:
                     Kgl[i, jj] = Kgl[i, jj] + Kel[k, 1]Kgl[jj, ii]=Kgl[jj, ii] + Kel[j, k]else:
                     Kgl[ii, jj]=Kgl[ii, jj]+Kelk, 1]return Kgl
```
Globalna matrica za oba elementa i pretpostavljena nul - matrica sustava su

$$
\mathbf{K}_{e} = \begin{bmatrix} k_{11} & k_{12} & k_{13} & k_{14} \\ k_{21} & k_{22} & k_{23} & k_{24} \\ k_{31} & k_{32} & k_{33} & k_{34} \\ k_{41} & k_{42} & k_{43} & k_{44} \end{bmatrix} \quad \mathbf{K}_{g} = \begin{bmatrix} 0 & 0 & 0 & 0 & 0 & 0 \\ 0 & 0 & 0 & 0 & 0 & 0 \\ 0 & 0 & 0 & 0 & 0 & 0 \\ 0 & 0 & 0 & 0 & 0 & 0 \\ 0 & 0 & 0 & 0 & 0 & 0 \\ 0 & 0 & 0 & 0 & 0 & 0 \end{bmatrix}
$$

U prvom koraku, *i = 0*, a element 0 ima početni *čvor* 0, a krajnji *čvor* 1.

$$
[ni, nj] = [0, 1] \qquad nn = [0 \ 1 \ 2 \ 3]
$$

Za  $k = 0$  dobivamo  $ii = nn[0] = 0$ . *k* predstavlja redak u globalnoj matrici elementa, a *ii* predstavlja redak u globalnoj matrici sustava. Sada brojač *l* broji stupce globalne matrice elementa i pridružuje ih doprinosu krutosti čvora u globalnoj matrici sustava.

Kada se brojač *l* provrti od 0 do 3, *jj* (predstavlja stupac u gl. matrici sustava) nam poprima vrijednosti 0, 1, 2 i 3, te dobivamo sljedeću matricu sustava

$$
\mathbf{K}_{gl} = \begin{bmatrix} k_{11} & k_{12} & k_{13} & k_{14} & 0 & 0 \\ 0 & 0 & 0 & 0 & 0 & 0 \\ 0 & 0 & 0 & 0 & 0 & 0 \\ 0 & 0 & 0 & 0 & 0 & 0 \\ 0 & 0 & 0 & 0 & 0 & 0 \\ 0 & 0 & 0 & 0 & 0 & 0 \end{bmatrix}
$$

Kada se brojač *k* provrti od 0 do 3 dobivamo sljedeću matricu sustava

$$
\mathbf{K}_{gl} = \begin{bmatrix} k_{11} & k_{12} & k_{13} & k_{14} & 0 & 0 \\ k_{21} & k_{22} & k_{23} & k_{24} & 0 & 0 \\ k_{31} & k_{32} & k_{33} & k_{34} & 0 & 0 \\ k_{41} & k_{42} & k_{43} & k_{44} & 0 & 0 \\ 0 & 0 & 0 & 0 & 0 & 0 \\ 0 & 0 & 0 & 0 & 0 & 0 \end{bmatrix}
$$

Sada algoritam prelazi na drugi element, tj. *i* **= 1**.

Sada je početni *čvor* 1, a krajnji *čvor* 2.

$$
[ni, nj] = [1, 2]
$$
  $nn = [2 \ 3 \ 4 \ 5]$ 

Za *k =* 0 i *l* od 0 do 3 dobivamo matricu

$$
\mathbf{K}_{gl} = \begin{bmatrix} k_{11} & k_{12} & k_{13} & k_{14} & 0 & 0 \\ k_{21} & k_{22} & k_{23} & k_{24} & 0 & 0 \\ k_{31} & k_{32} & k_{33} + k_{11} & k_{34} + k_{12} & k_{13} & k_{14} \\ k_{41} & k_{42} & k_{43} & k_{44} & 0 & 0 \\ 0 & 0 & 0 & 0 & 0 & 0 \\ 0 & 0 & 0 & 0 & 0 & 0 \end{bmatrix}
$$

Nakon što *k* prođe cijelu petlju dobivamo konačnu matricu sustava

$$
\mathbf{K}_{gl} = \begin{bmatrix} k_{11} & k_{12} & k_{13} & k_{14} & 0 & 0 \\ k_{21} & k_{22} & k_{23} & k_{24} & 0 & 0 \\ k_{31} & k_{32} & k_{33} + k_{11} & k_{34} + k_{12} & k_{13} & k_{14} \\ k_{41} & k_{42} & k_{43} + k_{21} & k_{44} + k_{22} & k_{23} & k_{24} \\ 0 & 0 & k_{31} & k_{32} & k_{33} & k_{34} \\ 0 & 0 & k_{41} & k_{42} & k_{43} & k_{44} \end{bmatrix}
$$

Uklapanje pojedinih globalnih matrica elementa svodi se na pridruživanje zajedničkih pomaka pojedinih krajeva elementa koji se spajaju u isti čvor, što algoritam zapravo i radi.

#### <span id="page-23-0"></span>**3.2. Definiranje ležajeva**

```
def lezajevi (rubni uvjeti):
    w_gl = range(3 * len(cvorovi))for i in srange(len(cvorovi)):
        w_g1[3 * i] = 'ux' + str(i)w_g1[3 * i + 1] = 'uy' + str(i)wgl[3 * i + 2] = uz' + str(i)for i in srange(len(rubni uvjeti)):
        br_cv = rubni_vyjeti[i][0]\text{lezaj} = \text{rubni uvjeti[i][1]}if lezaj == 'zglobni':
            w \text{ gl } [3 * br cv] = 0wgl[3 * br cv + 1] = 0w \text{ gl } [3 * br cv + 2] = 0if lezaj == 'klixni_x':w \text{ gl } [3 * br cv + 1] = 0w_g1[3 * br_c v + 2] = 0if lezaj == 'klizni_y':
            w_{gl}[3 * br_{cv}] = 0w_g1[3 * br_c v + 2] = 0if lezaj == 'klizni_z':
            w_{gl}[3 * br_{cv}] = 0w_g1[3 * br_c v + 1] = 0return w gl
```
U štapnim konstrukcijama postoje *''zglobni''* te *''klizni''* ležajevi. Kako se rešetka nalazi u trodimenzionalnom prostoru, postoje tri moguća klizna oslonca, u *x*, *y* te *z* smjeru.

Definirali smo već **w\_gl** kao vektor pomaka, ali nismo rekli da je njegova dimenzija ovisna o broju čvorova te dimenziji prostora u kojem se nalazimo. U trodimenzionalnom prostoru dimenzija vektora upetosti iznosi tri puta broj čvorova. Brojač *i* broji čvorove i to od nultog prema zadnjem i za svaki čvor ispisuje koje su nepoznanice pomaka. Ako je oslonac *''zglobni''*, pomak *u* je 0 u sva tri smjera *x*, *y* i *z*, ako je oslonac klizni, s dopuštenim pomakom u *x* smjeru, pomaci u ostala dva smjera iznose 0, a kao nepoznanica ostaje pomak u smjeru *x* za zadani čvor. U stvarnosti ležajevi mogu biti pod bilo kojim kutom u odnosu na lokalnu os čvora, ali zbog kompliciranosti programiranja to nećemo uzeti u obzir.

#### <span id="page-24-0"></span>**3.3. Definiranje vektora vanjskog opterećenja**

```
def opt (opt cv, cvorovi):
   q gl= zero vector(RDF, 3*len(cvorovi))
   for i in srange(len(opt cv)):
        br_c v = opt_c v[i][0][qx, qy, qz] = opt_c[v[i][1]q_gl[3*br_cv] = qxq_g1[3*br_cv + 1] = qyq_gl[3*br_cv + 2] = qzreturn q_gl
```
Vektor opterećenja **q\_gl** zadajemo kao nul - vektor, čija je dimenzija kao i vektoru pomaka, tri puta broj čvorova štapne konstrukcije. U svakom od čvorova moguće je zadati tri sile, u tri smjera *x*, *y* i *z.* Kod je napravljen tako da kada zadamo silu u nekom čvoru, prazni odnosno nul - vektor se puni i umjesto nula sada imamo iznose sila koje djeluju na pripadni čvor. U prvom od tri slobodna mjesta se nalazi sila u *x* smjeru, na drugom mjestu sila u *y* smjeru, te na zadnjem, sila u *z* smjeru. Odnosno kada je *br\_cv* = 0 imamo *q\_gl* (3\*0) = *qx*, *q\_gl* (3\*0+1) = *qy*, te *q\_gl* (3\*0+2) = *qz*.

## <span id="page-25-0"></span>**3.4. Ispis pomaka čvorova**

```
def pomaci (cvorovi, w gl):
       pom = range(3 * len(cvorovi))for i in srange(len(cvorovi)):
              pom[3 * i] = 'ux_' + str(i)<br>pom[3 * i + 1] = 'uy_' + str(i)<br>pom[3 * i + 2] = 'uz_' + str(i)
              print pom[3 * i], '=', w_gl[3 * i]<br>print pom[3 * i + 1], '=', w_gl[3 * i + 1]<br>print pom[3 * i + 2], '=', w_gl[3 * i + 2]
       return
```
Izradu koda za ispisivanje pomaka započinjemo definiranjem broja pomaka, koji iznosi tri puta broj čvorova, te pozivamo naredbu koja nam ispisuje iznose pomaka za svaki čvor za sva tri smjera, *x*, *y* i *z*, no kako još nismo definirali način izračuna vektora pomaka, taj dio ćemo trenutno izostaviti. Nakon što definiramo reduciranu matricu krutosti idućim algoritmom, možemo relativno jednostavno izračunati pomake svih čvorova. To dobivamo tako da množimo reduciranu matricu krutosti sa vektorom vanjskog opterećenja u čvorovima, tj.  $\mathbf{w}_{gl} = \mathbf{K}_{gl,red}^{-1} \cdot \mathbf{q}_{gl}.$ 

#### <span id="page-25-1"></span>**3.5. Reduciranje matrice krutosti zbog rješavanja sustava jednadžbi**

```
def elim (Kgl, w gl, q gl):
    for i in srange(3 * len(cvorovi)):
             for j in srange(3 * len(cvorovi)):
                 if w_gl[i] == 0:
                     if i == j:
                          Kgl[i, i] = 1q_g[i] = 0else:
                          Kgl[i, j] = \emptysetKgl[j, i] = \emptysetreturn Kgl
```
Matrica krutosti K<sub>ql</sub> je singularna, tj. nema inverz, pa je nemoguće dobiti rješenja u obliku pomaka. Kako bismo mogli riješiti sustav jednadžbi potrebno je iz matrice krutosti eliminirati nepotrebne redove i stupce ovisno o rubnim uvjetima u globalnom vektoru pomaka. To postižemo tako da dijagonalni element matrice zamijenimo jedinicom, a ostale elemente koji se nalaze u retku i stupcu pripadnog elementa zamijenimo nulama. Također, na pripadnom mjestu globalnog vektora čvornih sila stavljamo nulu. Na taj način postižemo da je pripadni pomak na dijagonali pomnožen s pripadnim elementom vektora pomaka jednak nuli.

#### <span id="page-26-0"></span>**3.6. Definiranje unutarnjih sila u štapovima**

```
def lok sile (elementi, cvorovi, w glob):
    w1 = zero vector (RDF, 6)
    for i in srange(len(elementi)):
         e = elementi[i][x1, y1, z1] = cvorovi [elementi[i][0]]
         [x2,y2,z2] = cvorovi [elementi[i][1]]
         L=sqrt ((x2-x1)^2+(y2-y1)^2+(z2-z1)^2)\lceil \text{def x1, def y1, def z1} \rceil = vector(cvorovi[e[0]]) +vector([w \text{ glob}[3*e[0]], w \text{ glob}[3*e[0] + 1], w \text{ glob}[3*e[0] + 2]])\left[\text{def } x^2, \text{def } y^2, \text{def } z^2\right] = \text{vector}( \text{covovi}[e[1]]) +vector([w_glob[3*e[1]], w_glob[3*e[1] + 1], w_glob[3*e[1] + 2]])L_def = sqrt((def_x2 - def_x1)^2 + (def_y2 - def_y1)^2 + (def_z2 - def_z1)^2)
         delta = L_def - L
```
Dijelovi koda *[def\_x1, def\_y1, def\_z1] i [def\_x2, def\_y2, def\_z2]* su prelomljeni da bi se prilagodili stranici. Prvim dijelom koda želimo da algoritam napravi razliku između vlačne i tlačne sile u elementu. To postižemo tako da izračunamo početnu duljinu elementa, te deformiranu. Ako se element produljio, u elementu dolazi do vlačnih, dok kod skraćenja elementa dolazi do tlačnih sila. *[x1, y1, z1]* predstavljaju koordinate prvog, a *[x2, y2, z2]* drugog čvora pojedinog elementa.

```
x21 = x2 - x1y21 = y2 - y1z21 = z2 - z1l = x21/Lm = v21/Ln = z21/Lii=elementi[i][0]
    kk=elementi[i][1]
    w1[0]=w glob [3*ii]w1[1]=w glob [3*ii+1]w1[2] = w glob [3*ii+2]w1[3]=w glob [3*kk]w1[4]=w glob [3*kk+1]w1[5]=w glob [3*kk+2]R = matrix([[ 1, m, n, 0, 0, 0 ],
                [1, m, n, 0, 0, 0],[1, m, n, 0, 0, 0],[0, 0, 0, 1, m, n],[0, 0, 0, 1, m, n],[0, 0, 0, 1, m, n]]Ke = matrica elementa (elementi[i], EA, cvorovi)
    N gl = Ke^*w1N lok = R*N gl
    if abs(N_lok[0]) > 10^2 - 5 and delta < 0:
        print 'Sila u elementu', str(i)
        print -abs(N \, lok[0].n()), '(tlak)'
    if abs(N \, lok[0]) > 10^{\circ} - 5 and delta > 0:
        print 'Sila u elementu', str(i)
       print abs(N_lok[0].n()), '(vlak)'
print 'U ostalim štapovima sile su jednake 0!'
```
U drugom dijelu koda cilj nam je iz globalnog vektora pomaka za cijeli sustav izvući pomake za pojedine čvorove svakog elementa, te pomoću njih i globalne matrice krutosti za pojedini element odrediti globalne sile svakog elementa. Zatim te sile matricom transformacije **R** prebacujemo u lokalni sustav i provjerom produljenja ili skraćenja štapa zaključujemo jesu li te sile vlačne ili tlačne.

#### <span id="page-28-0"></span>**3.7. Funkcije za grafički prikaz rešetkastog sistema**

```
def plot_resetka (elementi, cvorovi, color = 'black', thickness = 5 ) :
    return sum ([line3d ((matrix([[1, 0, 0], [0, 1, 0], [0, 0, -1]])*vector(cvorovi[b[0]]),<br>matrix([[1, 0, 0], [0, 1, 0], [0, 0, -1]])*vector(cvorovi[b[1]])), thickness = thickness,
                  color = color, aspect\_ratio = 1, frame = false) for b in elementi])def plot joints3d (cvorovi, lezajevi, rr) :
    \frac{1}{\sqrt{1-\frac{1}{n}}} range(len(cvorovi))
    for i in srange(len(cvorovi)):
        if lezajevi[3*i] == 0 or lezajevi[3*i + 1] == 0 or lezajevi[3*i + 2] == 0:
             cvor[i] = redelse:
             cvor[i] = 'white'return sum ([sphere (center = matrix([[1, 0, 0], [0, 1, 0], [0, 0, -1]])*
    vector(cvorovi[j]), size = rr, edgecolor = 'black',
    color = str(cvor[j]),fill = True, aspect_ratio = 1, frame = false) for j in srange(len(cvorovi))])
def plot_loads3d (opt, cvorovi, load_scale) :
    pls = []for li in srange(len(opt)):
        e = opt[i][0]tail = matrix([[1, 0, 0], [0, 1, 0], [0, 0, -1]]) * vector(cvorovi[e])
        ff = opt[i][1]head = [tail[0] + load-scale*ff[0], tail[1] + load-scale*ff[1],tail[2] + load scale*ff[2]]pls.append (arrow3d (head, tail, width = 7, color = 'crimson',
        aspect\_ratio = 1, head_radius = 7 * load\_scale, frame = false))
    return sum (pls)
```

```
def num_cv (cvorovi, scale_cv):
    for i in srange(len(cvorovi)):
       return sum ([text3d (str(j), matrix([[1, 0, 0], [0, 1, 0], [0, 0, -1]])*
       vector(cvorovi[j])+ vector((scale_cv, scale_cv, scale_cv)), fontweight= bold , frame = false)
       for j in srange(len(cvorovi))])
def num_elem (cvorovi, elementi, scale_elem):
   koor_cv = range (len(elementi))
    for i in srange(len(elementi)):
       elem = element[i]koor_cv[i] = [(vector(cvorovi[elem[0]], RDF) + vector(cvorovi[elem[1]]))/2]
    return sum ([text3d (str(j), matrix([[1, 0, 0], [0, 1, 0], [0, 0, -1]])*
    vector(koor_cv[j][0]) + vector((scale_elem, scale_elem, scale_elem)),
    fontweight='bold', color='red', frame = false) for j in srange(len(elementi))])
def plot_cv_elem (cvorovi, elementi, scale_cv, scale_elem):
    return num elem (cvorovi, elementi, scale elem) + num cv(cvorovi, scale cv)
```

```
def plot_sve (cvorovi, elementi, rubni_uvjeti, scale_joints, opt_cvor, scale_loads):
   return plot_joints3d (cvorovi, rubni_uvjeti, scale_joints) +
   plot_loads3d (opt_cvor, cvorovi, scale_loads) + plot_resetka( elementi, cvorovi )
def deformacija (cvorovi, elementi, w_glob, scale, color = 'green', thickness = 5):
   koor def = range(len(cvorovi))
   for i in srange(len(cvorovi)):
        koor def[i] = vector([cvorovi[i][0] + scale*w glob[3*i], cvorovi[i][1] +
        scale*w_glob[3*1 + 1], covovi[i][2] + scale*w_glob[3*1 + 2]])return sum ([line3d ((matrix([[1, 0, 0], [0, 1, 0], [0, 0, -1]])*koor_def[b[0]],
   matrix([[1, 0, 0], [0, 1, 0], [0, 0, -1]])*koor_def[b[1]]),
   thickness = thickness, color = color, aspect_ratio = 1, frame = false) for b in elementi])
def plot_lezajevi (cvorovi, lezajevi, w_gl, scale, rr) :
   boja = range(len(cvorovi))
   for i in srange(len(cvorovi)):
        if lezajevi[3*i] == 0 or lezajevi[3*i + 1] == 0 or lezajevi[3*i + 2] == 0:
           boja[i] = 'red'else:boja[i] = 'white'return sum ([sphere (center = matrix([[1, 0, 0], [0, 1, 0], [0, 0, -1]]) *
   vector(cvorovi[j]) + matrix([[1, 0, 0], [0, 1, 0], [0, 0, -1]])*
   vector ([scale * w_g1[3 * j], scale * w_g1[3 * j + 1], scale * w_g1[3 * j + 2]]),
   size = rr, edgecolor = 'black',
   color = boja[j],fill = True, aspect\_ratio = 1) for j in strange(len(cvorovi))])
```
Izrada algoritma za crtanje rešetkastog sustava neće se posebno objašnjavati u ovom radu. Algoritam je dan samo radi potpunosti koda. Važno je napomenuti da Sage koristi *xyz* koordinatni sustav, gdje je pozitivna *os z* usmjerena prema gore, dok se u ovom radu koristi pozitivna *os z* u smjeru gravitacije, pa se sve koordinate množe s matricom  $[1, 0, 0], [0, 1, 0], [0, 0, -1]].$ 

#### <span id="page-29-0"></span>**3.8. Produljenje - skraćenje elemenata**

```
def produljenja (cvorovi, elementi, w glob):
    for i in srange(len(elementi)):
        e = element[i][x1,y1,z1] = cvorovi [e[0]][x2,y2,z2] = cvorovi [e[1]]L_1 = sqrt ((x2-x1)^2 + (y2-y1)^2 + (z2-z1)^2)[def_x1, def_y1, def_z1] = vector(cvorovi[e[0]]) +vector([w_glob[3*e[0]], w_glob[3*e[0] + 1], w_glob[3*e[0] + 2]])
        [def_x2, def_y2, def_z2] = vector(cvorovi[e[1]]) +vector([w_glob[3*e[1]], w_glob[3*e[1] + 1], w_glob[3*e[1] + 2]])
       L_2 = sqrt((def_x2 - def_x1)^2 + (def_y2 - def_y1)^2 + (def_z2 - def_z1)^2)delta = L_2 - L_1N = aks_sile (e, cvorovi, w_glob)
       if N > 10^{\circ} - 5:
           print 'element ', str(i)
           print delta.n()
            print "
```
\* Dijelovi koda [def\_x1, def\_y1, def\_z1] i [def\_x2, def\_y2, def\_z2] su prelomljeni da bi stali na stranicu.

Da bismo smo izračunali produljenje/skraćenje elementa, potrebno je uz početnu duljinu elementa izračunati i duljinu elementa nakon deformacije. Duljinu produljenog odnosno skraćenog elementa računamo pomoću vektora pomaka, tako da za svaki čvor pripadnog elementa izračunavamo nove koordinate. Sada jednostavno oduzmemo od duljine *L\_2*, koja nam označava novu duljinu elementa, početnu duljinu elementa *L\_1*. Ako nam je *delta > 0* došlo je do produljenja, a ako je *delta < 0* do skraćenja elementa.

## <span id="page-30-0"></span>**4. Primjeri rešetkastih sistema**

#### <span id="page-30-1"></span>**4.1. Primjer 3. Ravninska rešetka**

U prvom primjeru riješit ćemo ravninsku statički određenu rešetku. Kao ulazne podatke unijet ćemo koordinate čvorova, te ih spojiti u elemente. Zadat ćemo vrste ležajeva u pripadnim čvorovima. Kao izlazne podatke program daje pomake čvorova i produljenje elemenata u globalnom koordinatnom sustavu, te unutarnje sile u štapovima.

```
= \lceil [0,0], [1,0], [2,0], [0,-1], [1,-1], [2,-1] \rceilcvorovi
elementi = [[0,1],[1,2],[3,4],[4,5],[0,3],[0,4],[1,4],[4,2],[2,5]]print 'čvorovi:'
print cvorovi
print ''
print 'elementi:'
print elementi
```

```
čvorovi:
[0, 0], [1, 0], [2, 0], [0, -1], [1, -1], [2, -1]elementi:
[0, 1], [1, 2], [3, 4], [4, 5], [0, 3], [0, 4], [1, 4], [4, 2], [2, 5]]
```
*cvorovi* = [ [ *x1*, *z1* ], [ *x2*, *z2* ], … [ *xn*, *zn* ] ] – Prvo polje označava prvi čvor. Prvi član označava koordinatu *x* čvora, a drugi koordinatu *z* čvora.

*elementi* [ [ ], [ ], [ ], … ] – Prvi član označava početni, a drugi krajnji čvor elementa.

Za naš primjer uzeli smo da su štapovi čelični, promjera 5 centimetara. Modul elastičnosti za čelik iznosi  $E = 2.1 \cdot 10^8 \text{ KN/m}^2$  , iz čega slijedi da je  $EA = 131250 \text{ KN}$ .

Nakon toga zadajemo opterećenje u čvorove u kojima djeluju vanjske sile tako da prvo upisujemo broj čvora, a zatim iznos sile u *x* i *z* smjeru. Također zadajemo rubne uvjete pri čemu smo zadali da nam program crta zglobne ležajeve crvenom, klizne u *x* smjeru plavom, te klizne u *y* smjeru narančastom bojom. Ležajeve unosimo tako da za prvi član napišemo broj čvora, a zatim vrstu ležaja. Još smo dodatno ispisali iznose opterećenja za svaki čvor.

```
opt cvorovi = [[3, [0,100]], [4, [0,100]], [5, [0,100]]]
p = opt (opt_cvorovi, cvorovi)
rubni_uvjeti = lezajevi ([[0, 'zglobni'], [2, 'klizni_x']])
EA = 131250print 'opterećeni čvorovi:'
print opt_cvorovi
print "
print 'rubni uvjeti:'
print rubni_uvjeti
print "
print 'vektor upetosti:'
print p
print "
print 'aksijalna krutost:'
print EA = , EA, kN'
```

```
opterećeni čvorovi:
[3, [0, 100]], [4, [0, 100]], [5, [0, 100]]]rubni uvjeti:
[0, 0, 'u1', 'w1', 'u2', 0, 'u3', 'w3', 'u4', 'w4', 'u5', 'w5']
vektor upetosti:
aksijalna krutost:
EA = 131250 kN\overline{a}
```
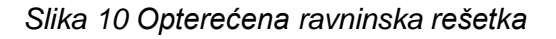

**Stranica 31**

```
kk = elim(K, rubni_uvjeti, p)w glob = kk.inverse() * pprint 'Pomaci čvorova:'
print "
pomaci(cvorovi, w glob)
print ''
print 'Sile u štapovima:'
print ''
lok_sile (elementi, cvorovi, w_glob)
```
Nakon toga računamo pomake čvorova množenjem reducirane matrice krutosti s vektorom opterećenja u čvorovima elemenata. Naredbom *print* ispisujemo pomake svakog čvora te sile u štapovima.

```
Sile u štapovima:
```

```
Sila u elementu 0
(-50.0, 0.000, 50.0, 0.000)Sila u elementu 1
(-50.0, 0.000, 50.0, 0.000)Sila u elementu 2
(0.000, 0.000, 0.000, 0.000)Sila u elementu 3
(0.000, 0.000, 0.000, 0.000)Sila u elementu 4
(100., 0.000, -100., 0.000)Sila u elementu 5
(70.7, 0.000, -70.7, 0.000)Sila u elementu 6
(0.000, 0.000, 0.000, 0.000)Sila u elementu 7
(70.7, 0.000, -70.7, 0.000)Sila u elementu 8
(100., 0.000, -100., 0.000)
```

```
Pomaci čvorova:
```

```
u \theta = 0.0W \theta = \theta. \thetau = 0.000380952380952W_1 = 0.00145844842847u 2 = 0.000761904761905
W = 2 = 0.0u = 3 = 0.000380952380952W_3 = 0.000761904761905u 4 = 0.000380952380952
W 4 = 0.00145844842847u 5 = 0.000380952380952
W = 0.000761904761905
```
Još samo ostaje da ispišemo produljenje svakog štapa u konstrukciji, pozivajući funkciju *produljenja*, te prikažemo deformirani sustav.

```
print 'Produljenje ili skraćenje štapova:'
print ''
produljenja (cvorovi, elementi, w_glob)
```
Produljenje ili skraćenje štapova: element 0 0.00038202 element 1 0.00038202 element 2 2.4259e-7 element 3 2.4259e-7 element 4  $-0.00076183$ element 5  $-0.00076103$ element 6 0.00000 element 7  $-0.00076103$ element 8  $-0.00076183$ 

def\_oblik (cvorovi, elementi, rubni\_uvjeti, w\_glob, 100, 0.02)

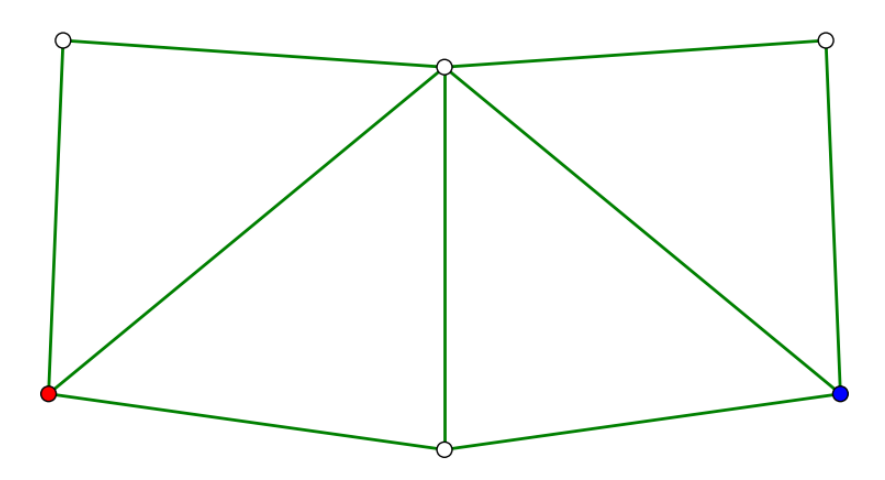

*Slika 11 Deformirana ravninska rešetka*

```
Stranica 33
```
## <span id="page-34-0"></span>**4.2. Primjer 4. Schwedlerova kupola**

```
def schwedler 2 (r0, hh, n, ccw = True) :
    jsl = []bs1 = []ssl = []rsl = [r0]h\theta = hh[-1]rr = r\theta^2/(2*h\theta) + h\theta/2aa = rr - h\thetafor h in hh[-1] :
        rsl.append (sqrt (rr^2 - (aa+h)^2))hh.insert (0, 0.0)alpha = RDF(2*pi/n)for i in xrange (len (rsl)) :
        for j in xrange (n):
            x = rs1[i] * cos (j * alpha)y = rs1[i] * sin (j*alpha)z = hh[i]jsl.append ((x, y, z))for i in xrange (0, len (hh) - 2) :
        n\theta = i*nfor j in xrange (n) :
            bsl.append ((n0+j, n0+j+n))for j in xrange (n) :
            bsl.append ((n0+n+j, n*(i+1)+(n0+j+1)\%)if ccw == True:
            for j in xrange (0, n):
                bsl.append ((n0+j, (n*(i+1)+(n0+j+1)\%n)))else :
            for j in xrange (0, n) :
                bsl.append ((n0+j, (n*(i+1)+(n0+j-1)%n)))
    ssl = range(n)return jsl, bsl, ssl
```
Prije početka rješavanja Schwedlerove kupole, moramo dodatno definirati način brojanja čvorova i njihovog spajanja u elemente. Naredbu *schwedler\_2* pozivamo s *r0* što predstavlja radijus baze, te listom visina i brojem čvorova. Nakon toga unosimo ulazne podatke na isti način kao i za *Primjer 1*.

čvorovi: (7.07106781186548, 7.07106781186547, 0.0000000000000000),  $(6.12323399573676e-16, 10.0000000000000, 0.000000000000000),$  $(-7.07106781186547, 7.07106781186548, 0.000000000000000),$  $(-10.0000000000000, 1.22464679914735e-15, 0.000000000000000)$  $(-7.07106781186548, -7.07106781186547, 0.000000000000000),$  $(-1.83697019872103e-15, -10.00000000000000, 0.000000000000000)$  $(7.07106781186547, -7.07106781186548, 0.000000000000000),$  $(8.51102226527460, 0.000000000000000, -5.25000000000000),$ (6.01820155860536, 6.01820155860536, -5.25000000000000), (5.21149808732019e-16, 8.51102226527460, -5.25000000000000), (-6.01820155860536, 6.01820155860536, -5.25000000000000),  $(-8.51102226527460, 1.04229961746404e-15, -5.25000000000000).$  $(-6.01820155860536, -6.01820155860536, -5.25000000000000),$  $(-1.56344942619606e-15, -8.51102226527460, -5.25000000000000),$  $(6.01820155860536, -6.01820155860536, -5.25000000000000),$  $(3.79967103839267, 0.000000000000000, -9.25000000000000),$  $(2.68677315752558, 2.68677315752558, -9.25000000000000),$ (2.32662748749024e-16, 3.79967103839267, -9.25000000000000), (-2.68677315752558, 2.68677315752558, -9.25000000000000),  $(-3.79967103839267, 4.65325497498047e-16, -9.25000000000000),$ (-2.68677315752559, -2.68677315752558, -9.25000000000000),  $(-6.97988246247071e-16, -3.79967103839267, -9.25000000000000),$  $(2.68677315752558, -2.68677315752559, -9.25000000000000)$ 

elementi:  $[(0, 8), (1, 9), (2, 10), (3, 11), (4, 12), (5, 13), (6, 14), (7, 15),$  $(8, 9)$ ,  $(9, 10)$ ,  $(10, 11)$ ,  $(11, 12)$ ,  $(12, 13)$ ,  $(13, 14)$ ,  $(14, 15)$ ,  $(15)$ 8), (0, 9), (1, 10), (2, 11), (3, 12), (4, 13), (5, 14), (6, 15), (7, 8), (8, 16), (9, 17), (10, 18), (11, 19), (12, 20), (13, 21), (14, 22),  $(15, 23), (16, 17), (17, 18), (18, 19), (19, 20), (20, 21), (21, 22),$  $(22, 23), (23, 16), (8, 17), (9, 18), (10, 19), (11, 20), (12, 21), (13,$  $(14, 23), (15, 16)]$ 

```
def lezl (1) :
   zg = ['zglobni'] * len (1)return zip (1, zg)def joints_transf (joints):
   joints_t = range(len(joints))for i in srange(len(joints)):
       joints_t[i] = matrix([[1, 0, 0], [0, 1, 0], [0, 0, -1]])*vector(joints[i])
    return joints_t
```
U Schwedlerovoj kupoli imamo samo zglobne ležajeve. Naredbom *lezl* definiramo čvorove kojima su spriječeni pomaci, tj. ležajeve.

```
opt_cvorovi = sile_cv (cvorovi, supports, 0, 0, 100)
p = opt (opt_cvorovi, cvorovi)
rubni_uvjeti = lezajevi (lezl (supports))
EA = 1000000print 'opterećeni čvorovi:'
print opt_cvorovi
print "
print rubni uvjeti:
print rubni_uvjeti
print ''
print 'vektor upetosti:'
print p
print ''
print 'aksijalna krutost:'
print EA =, EA, kN'
```
opterećeni čvorovi: [[8, [0, 0, 100]], [9, [0, 0, 100]], [10, [0, 0, 100]], [11, [0, 0, 100]], [12, [0, 0, 100]], [13, [0, 0, 100]], [14, [0, 0, 100]], [15, [0, 0, 100]], [16, [0, 0, 100]], [17, [0, 0, 100]], [18, [0, 0, 100]], [19,  $[0, 0, 100]]$ ,  $[20, [0, 0, 100]]$ ,  $[21, [0, 0, 100]]$ ,  $[22, [0, 0, 100]]$ ,  $[23, [0, 0, 100]]]$ rubni uvjeti: vektor upetosti: 100.0, 0.0, 0.0, 100.0, 0.0, 0.0, 100.0) aksijalna krutost:  $EA = 1000000$  kN  $kk = elim(K, rubni_uvjeti, p)$  $w_glob = kk.inverse() *p$ print 'Pomaci čvorova:' print " pomaci (cvorovi, w\_glob)  $ux 16 = -0.000584738693084$  $ux 8 = 0.000679007698093$  $uy 16 = 0.00136259573501$  $uy 8 = 0.00059425958863$  $uz 8 = 0.000986626668156$  $uz$  16 = 0.00395055308855  $ux 9 = 5.9925962894e-05$  $ux 17 = -0.00137697337934$  $uy$  9 = 0.000900335932704  $uy 17 = 0.00055002798914$  $uz$  9 = 0.000986626668156  $uz 17 = 0.00395055308855$  $ux 10 = -0.00059425958863$  $ux 18 = -0.00136259573501$  $uy$  10 = 0.000679007698093  $uy$  18 = -0.000584738693083  $uz$  10 = 0.000986626668156  $uz$  18 = 0.00395055308855  $ux 11 = -0.000900335932704$  $ux 19 = -0.000550027989139$  $uy_11 = 5.99259628939e-05$  $uy 19 = -0.00137697337934$  $uz$  11 = 0.000986626668156  $uz$  19 = 0.00395055308855  $ux_12 = -0.000679007698093$  $ux 20 = 0.000584738693083$  $uy 12 = -0.00059425958863$  $uy$  20 = -0.00136259573501  $uz$  12 = 0.000986626668156  $uz$  20 = 0.00395055308855  $ux_13 = -5.99259628939e-05$  $ux 21 = 0.00137697337934$  $uy$  13 = -0.000900335932704  $uy_21 = -0.00055002798914$  $uz$  13 = 0.000986626668156  $uz$  21 = 0.00395055308855  $ux 14 = 0.00059425958863$  $ux 22 = 0.00136259573501$  $uy$  14 = -0.000679007698093  $uy$  22 = 0.000584738693084  $uz$  14 = 0.000986626668156  $uz$  22 = 0.00395055308855  $ux 15 = 0.000900335932704$  $ux 23 = 0.00055002798914$  $uy$  15 = -5.9925962894e-05  $uy$  23 = 0.00137697337934  $uz$  15 = 0.000986626668156  $uz$  23 = 0.00395055308855

**Stranica 37**

```
print 'Sile u štapovima:'
        print "
        lok sile (elementi, cvorovi, w glob)
Sila u elementu 0
                             Sila u elementu 24
-207.888177492699 (tlak)
                             -154.508960870887 (tlak)
Sila u elementu 1
                             Sila u elementu 25
-207.888177492699 (tlak)
                             -154.508960870883 (tlak)
                             Sila u elementu 26
Sila u elementu 2
                             -154.508960870910 (tlak)
-207.888177492701 (tlak)
Sila u elementu 3
                             Sila u elementu 27
-207.888177492698 (tlak)
                             -154.508960870873 (tlak)
Sila u elementu 4
                             Sila u elementu 28
                             -154.508960870885 (tlak)
-207.888177492701 (tlak)
Sila u elementu 5
                             Sila u elementu 29
-207.888177492697 (tlak)
                             -154.508960870882 (tlak)
Sila u elementu 6
                             Sila u elementu 30
-207.888177492701 (tlak)
                             -154.508960870886 (tlak)
Sila u elementu 7
                             Sila u elementu 31
-207.888177492699 (tlak)
                             -154.508960870882 (tlak)
Sila u elementu 8
                             Sila u elementu 32
79.7798051666405 (vlak)
                             -153.891925689224 (tlak)
Sila u elementu 9
                             Sila u elementu 33
79.7798051666397 (vlak)
                             -153.891925689106 (tlak)
Sila u elementu 10
                             Sila u elementu 34
79.7798051666408 (vlak)
                             -153.891925689208 (tlak)
Sila u elementu 11
                             Sila u elementu 35
                             -153.891925689229 (tlak)
79.7798051666396 (vlak)
Sila u elementu 12
                             Sila u elementu 36
79.7798051666411 (vlak)
                             -153.891925689222 (tlak)
Sila u elementu 13
                             Sila u elementu 37
79.7798051666394 (vlak)
                             -153.891925689227 (tlak)
Sila u elementu 14
                             Sila u elementu 38
79.7798051666411 (vlak)
                             -153.891925689221 (tlak)
Sila u elementu 15
                             Sila u elementu 39
                             -153.891925689226 (tlak)
```
Sile u ostalim štapovima iznose 0.

```
print 'Produljenja štapova: '
print "
produljenja (cvorovi, elementi, w_glob)
```
Produljenja štapova: element 0 element 10  $-0.00113441334698816$ 0.000519705870281939 element 1 element 11 -0.00113441334698905 0.000519705870281051 element 12 element 2 0.000519705870281939  $-0.00113441334698816$ element 13 element 3 0.000519705870281939 -0.00113441334698905 element 14 element 4 0.000519705870281051 -0.00113441334698816 element 15 element 5 0.000519705870281051 -0.00113441334698905 element 24 element 6 -0.000954106734332605 -0.00113441334698816 element 25 element 7 -0.000954106734334381 -0.00113441334698905 element 26 element 8 -0.000954106734334381 0.000519705870281939 element 27 element 9 -0.000954106734334381 0.000519705870281939

> element 28  $-0.000954106734334381$

element 29 -0.000954106734334381

element 30 -0.000954106734334381

element 31 -0.000954106734333493

element 32 -0.000447352597419126

element 33 -0.000447352597418682

element 34 -0.000447352597419570

element 35 -0.000447352597419570

element 36 -0.000447352597419126

element 37 -0.000447352597418682

element 38 -0.000447352597419126

element 39 -0.000447352597419126

U ostalim štapovima produljenja iznose 0.

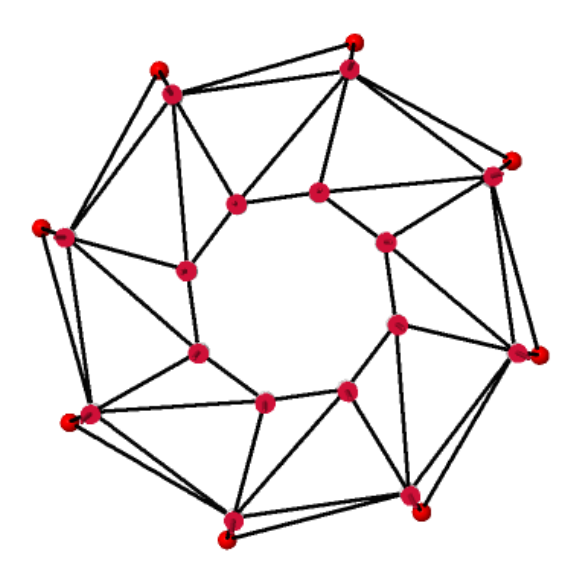

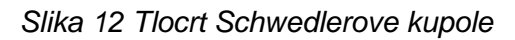

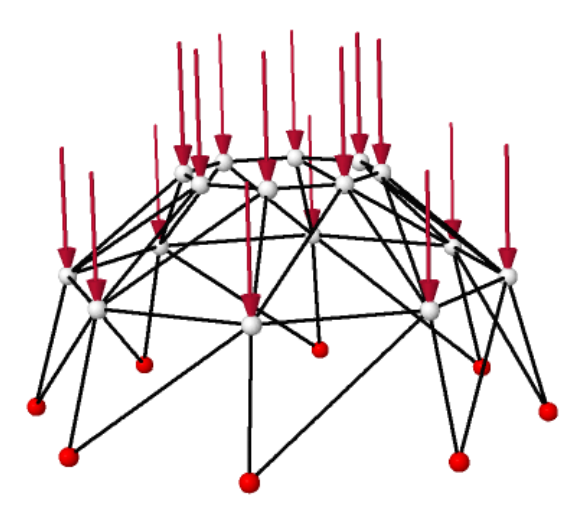

*Slika 13 Opterećena Schwedlerova kupola*

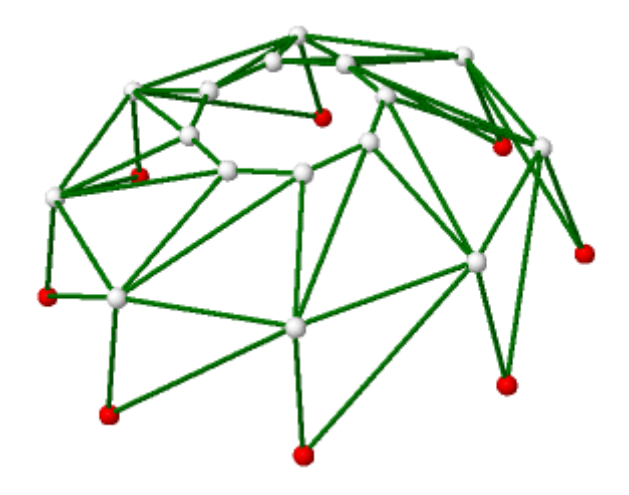

*Slika 14 Deformirana Schwedlerova kupola*

**Stranica 40**

## <span id="page-41-0"></span>**4.3. Primjer 5. Statički neodređena "Schwedlerova" kupola**

U svrhu usporedbe rješenja, te načina izvedbe, prikazat će se ponovno "Schwedlerova" kupola iz *Primjera 2*.

```
def schwedler sind (r0, hh, n) :
    jsl = []bs1 = 11ssl = []rsl = [r0]h\theta = hh[-1]rr = r\theta^2/(2*h\theta) + h\theta/2aa = rr - h\thetafor h in hh[:-1] :
        rsl.append (sqrt (rr^2 - (aa+h)^2))
    hh.insert (0, 0.0)
    alpha = RDF(2*pi/n)for i in xrange (len (rsl)) :
        for j in xrange (n):
            x = rsl[i] * cos (j * alpha)y = rsl[i] * sin (j * alpha)z = hh[i]jsl.append (x, y, z)for i in xrange (0, len(hh) - 2):
        n\theta = i*nfor j in xrange (n):
            bsl.append ((n0+j, n0+j+n))for j in xrange (n):
            bsl.append ((n0+n+j, n*(i+1)+(n0+j+1)%)for j in xrange (0, n) :
            bsl.append ((n0+j, (n*(i+1)+(n0+j+1)\%)for j in xrange (0, n) :
            bs1.append ((n0+j, (n*(i+1)+(n0+j-1)Xn)))ssl = range(n)return jsl, bsl, ssl
```
Zadatak započinjemo na isti način kao i u *Primjeru 2,* definiranjem načina brojanja čvorova, te njihovog spajanja u elemente.

joints, bars, supports = schwedler\_sind  $(15., [3.25, 6.25, 7.], 8)$ 

Naredbu *schwedler\_sind* pozivamo s radijusom baze (15 m), visinama katova mjerenim od baze (3.25, 6.25 m), najvišom točkom kupole (7.0 m), te brojem zglobnih čvorova u bazi.

```
čvorovi:
(10.6066017177982, 10.6066017177982, 0.000000000000000),(9.18485099360514e-16, 15.00000000000000, 0.000000000000000)(-10.6066017177982, 10.6066017177982, 0.000000000000000),(-15.0000000000000, 1.83697019872103e-15, 0.000000000000000),(-10.6066017177982, -10.6066017177982, 0.000000000000000),(-2.75545529808154e-15, -15.00000000000000, 0.000000000000000)(10.6066017177982, -10.6066017177982, 0.000000000000000),(11.5205561621700, 0.000000000000000, -3.25000000000000),(8.14626338531091, 8.14626338531091, -3.25000000000000),(7.05430611419942e-16, 11.5205561621700, -3.25000000000000),
(-8.14626338531091, 8.14626338531091, -3.25000000000000),(-11.5205561621700, 1.41086122283988e-15, -3.25000000000000),(-8.14626338531091, -8.14626338531091, -3.2500000000000),(-2.11629183425983e-15, -11.5205561621700, -3.25000000000000),(8.14626338531091, -8.14626338531091, -3.25000000000000),(5.36606400047025, 0.000000000000000, -6.25000000000000),(3.79438024301353, 3.79438024301353, -6.25000000000000),(3.28576655109786e-16, 5.36606400047025, -6.25000000000000),(-3.79438024301353, 3.79438024301353, -6.25000000000000),(-5.36606400047025, 6.57153310219573e-16, -6.25000000000000),(-3.79438024301353, -3.79438024301353, -6.2500000000000),(-9.85729965329359e-16, -5.36606400047025, -6.25000000000000),(3.79438024301353, -3.79438024301353, -6.25000000000000)
```
elementi:  $[(0, 8), (1, 9), (2, 10), (3, 11), (4, 12), (5, 13), (6, 14), (7, 15),$  $(8, 9)$ ,  $(9, 10)$ ,  $(10, 11)$ ,  $(11, 12)$ ,  $(12, 13)$ ,  $(13, 14)$ ,  $(14, 15)$ ,  $(15)$ 8),  $(0, 9)$ ,  $(1, 10)$ ,  $(2, 11)$ ,  $(3, 12)$ ,  $(4, 13)$ ,  $(5, 14)$ ,  $(6, 15)$ ,  $(7, 15)$ 8),  $(0, 15)$ ,  $(1, 8)$ ,  $(2, 9)$ ,  $(3, 10)$ ,  $(4, 11)$ ,  $(5, 12)$ ,  $(6, 13)$ ,  $(7, 12)$ 14), (8, 16), (9, 17), (10, 18), (11, 19), (12, 20), (13, 21), (14, 22),  $(15, 23), (16, 17), (17, 18), (18, 19), (19, 20), (20, 21), (21, 22),$  $(22, 23), (23, 16), (8, 17), (9, 18), (10, 19), (11, 20), (12, 21), (13,$  $(14, 23), (14, 23), (15, 16), (8, 23), (9, 16), (10, 17), (11, 18), (12, 19),$  $(13, 20), (14, 21), (15, 22)]$ 

```
opt_cvorovi = sile_cv (cvorovi, supports, 0, 0, 100)
           p = opt (opt_cvorovi, cvorovi)rubni_uvjeti = lezajevi (lezl (supports))
           EA = 1000000print 'opterećeni čvorovi:'
           print opt cvorovi
           print "
           print 'rubni uvjeti:'
           print rubni_uvjeti
           print "
           print 'vektor upetosti:'
           print p
           print ''
           print 'aksijalna krutost:'
           print 'EA = ', EA, 'kN'
opterećeni čvorovi:
[8, [8, 9, 100]], [9, [8, 9, 100]], [10, [8, 9, 100]], [11, [8, 9, 100]]]100]], [12, [0, 0, 100]], [13, [0, 0, 100]], [14, [0, 0, 100]], [15, [0,
0, 100]], [16, [0, 0, 100]], [17, [0, 0, 100]], [18, [0, 0, 100]], [19,
[0, 0, 100]], [20, [0, 0, 100]], [21, [0, 0, 100]], [22, [0, 0, 100]],
[23, [0, 0, 100]]]rubni uvjeti:
'ux_8', 'uy_8', 'uz_8', 'ux_9', 'uy_9', 'uz_9', 'ux_10', 'uy_10',
         \frac{dy}{dx} 11,
'uz_10', 'ux_11', 'uy_11', 'uz_11', 'ux_12', 'uy_12', 'uz_12', 'ux_13',<br>'uy_13', 'uz_13', 'ux_14', 'uy_14', 'uz_14', 'ux_15', 'uy_15', 'uz_15',
\text{Ux}_16', \text{Uy}_16', \text{Uz}_16', \text{Ux}_17', \text{Uy}_17', \text{Uz}_17', \text{Uz}_18', \text{Uy}_18', \text{Uz}_18', \text{Uz}_18', \text{Uz}_19', \text{Uy}_19', \text{Uz}_19', \text{Ux}_20', \text{Uy}_20', \text{Uz}_20', \text{Uz}_20', \text{Uz}_21', \text{Uy}_21', \text{Uz}_21', \text{Uz}_21', \text{Uz}_22', \text{Uz}_22', \text{Uz}_22', \text{Uvektor upetosti:
100.0. 0.0. 0.0. 100.0. 0.0. 0.0. 100.0. 0.0. 0.0. 100.0. 0.0. 0.0.
100.0, 0.0, 0.0, 100.0, 0.0, 0.0, 100.0)
aksijalna krutost:
```
 $EA = 1000000$  kN

```
kk = elim(K, rubni_uvjeti, p)
w_glob = kk.inverse() *pprint 'Pomaci čvorova:'<br>print ''
pomaci(cvorovi, w_glob)
```
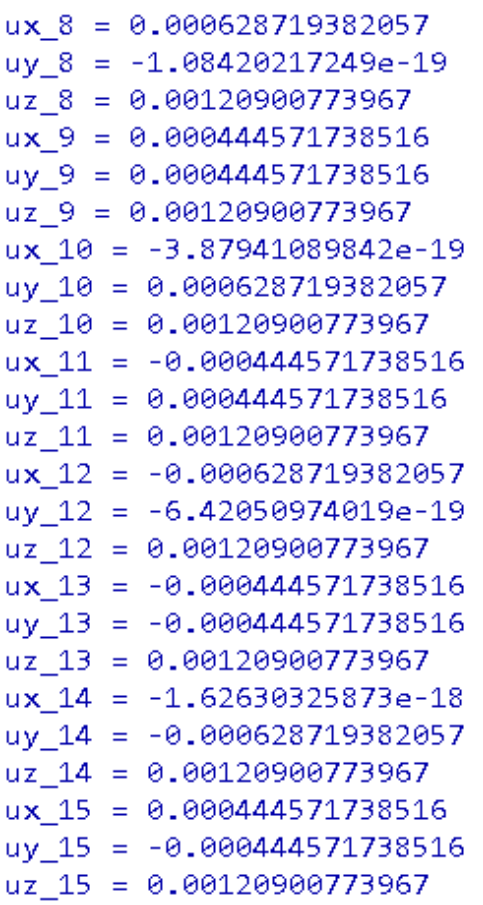

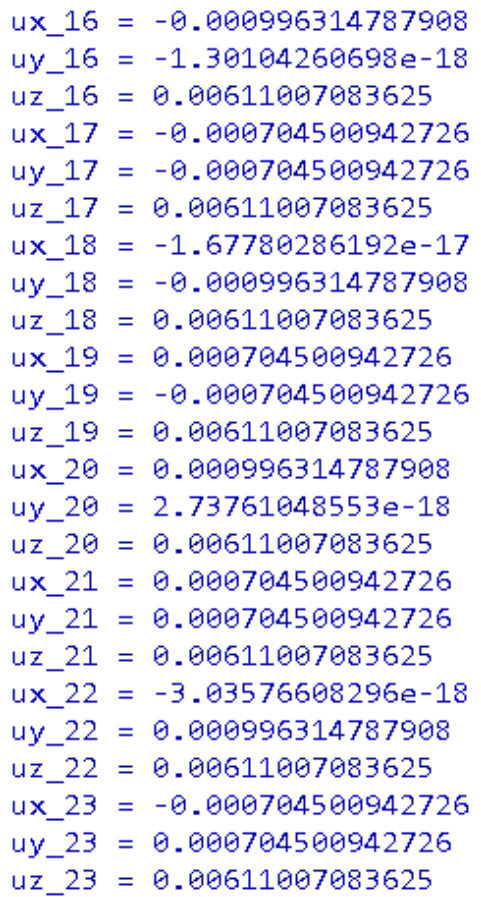

```
print 'Sile u štapovima:'
print "
lok sile (elementi, cvorovi, w glob)
```
Sila u elementu 0  $-269.833737477785$  (tlak) Sila u elementu 1  $-269.833737477784$  (tlak) Sila u elementu 2 -269.833737477785 (tlak) -27.0759766183195 (tlak) Sila u elementu 3 -269.833737477784 (tlak) -27.0759766183202 (tlak) Sila u elementu 4 -269.833737477784 (tlak) -27.0759766183195 (tlak) Sila u elementu 5 -269.833737477784 (tlak) -27.0759766183199 (tlak) Sila u elementu 6 -269.833737477783 (tlak) -27.0759766183196 (tlak) Sila u elementu 7 -269.833737477784 (tlak) -27.0759766183197 (tlak) Sila u elementu 8 54.5737005407560 (vlak) Sila u elementu 9 54.5737005407561 (vlak) Sila u elementu 10 54.5737005407561 (vlak) Sila u elementu 11 54.5737005407559 (vlak) Sila u elementu 12 54.5737005407558 (vlak) Sila u elementu 13 54.5737005407560 (vlak) Sila u elementu 14 54.5737005407559 (vlak) Sila u elementu 15 54.5737005407557 (vlak) Sila u elementu 16 -2**7.075**9766183199 (tlak) Sila u elementu 17 -2**7.075**9766183195 (tlak) Sila u elementu 18  $-27.0759766183197$  (tlak) Sila u elementu 19  $-27.0759766183197$  (tlak) Sila u elementu 20  $-27.0759766183198$  (tlak)

Sila u elementu 21 -2**7.075**9766183199 (tlak) Sila u elementu 22 -2**7.075**9766183196 (tlak) Sila u elementu 23 Sila u elementu 24 Sila u elementu 25 Sila u elementu 26 Sila u elementu 27 Sila u elementu 28 Sila u elementu 29 -2**7.075**9766183198 (tlak) Sila u elementu 30 -2**7.075**9766183194 (tlak) Sila u elementu 31 -2**7.075**9766183196 (tlak) Sila u elementu 32  $-100.301888298475$  (tlak) Sila u elementu 33 -100.301888298474 (tlak) Sila u elementu 34  $-100.301888298474 (tlak)$ Sila u elementu 35  $-100.301888298474 (tlak)$ Sila u elementu 36 -100.301888298474 (tlak) Sila u elementu 37 -100.301888298475 (tlak) Sila u elementu 38 -100.301888298474 (tlak) Sila u elementu 39 -100.301888298475 (tlak) Sila u elementu 40 -185.669568574023 (tlak) Sila u elementu 41 -185.669568574015 (tlak) Sila u elementu 42  $-185.669568574021$  (tlak)

Sila u elementu 43  $-185.669568574021$  (tlak) Sila u elementu 44  $-185.669568574024$  (tlak) Sila u elementu 45 -185.669568574024 (tlak) Sila u elementu 46  $-185.669568574024$  (tlak) Sila u elementu 47 -185.669568574024 (tlak) Sila u elementu 48 -85.1551807292965 (tlak) Sila u elementu 49 -85.1551807292924 (tlak) Sila u elementu 50 -85.1551807292947 (tlak) Sila u elementu 51 -85.1551807292966 (tlak) Sila u elementu 52 -85.1551807292962 (tlak) Sila u elementu 53 -85.1551807292959 (tlak) Sila u elementu 54 -85.1551807292965 (tlak) Sila u elementu 55 -85.1551807292960 (tlak) Sila u elementu 56  $-85.1551807292971$  (tlak) Sila u elementu 57  $-85.1551807292958$  (tlak) Sila u elementu 58 -85.1551807292955 (tlak) Sila u elementu 59 -85.1551807292955 (tlak) Sila u elementu 60 -85.1551807292935 (tlak) Sila u elementu 61 -85.1551807292957 (tlak) Sila u elementu 62 -85.1551807292963 (tlak) Sila u elementu 63 -85.1551807292959 (tlak)

print 'Produljenja štapova:' print '' produljenja (cvorovi, elementi, w glob)

> element 42 -0.000762546325505653

element 22 -0.000301301718261371

element 21 -0.000301301718261371

element 23 -0.000301301718261371

element 24 -0.000301301718261371

element 25 -0.000301301718263147

element 26 -0.000301301718263147

element 27 -0.000301301718263147

element 28 -0.000301301718263147

element 29 -0.000301301718263147

element 30 -0.000301301718263147

element 31 -0.000301301718263147

element 32 -0.000684827653554265

element 33 -0.000684827653553377

element 34 -0.000684827653554265

element 35 -0.000684827653553377

element 36 -0.000684827653554265

element 37 -0.000684827653554265

element 38 -0.000684827653554265

element 39 -0.000684827653554265

element 40 -0.000762546325505653

-0.000301301718263147 -0.000762546325505653 element 41

element 43 -0.000762546325505653

element 44 -0.000762546325505653

element 45 -0.000762546325505653

element 46 -0.000762546325505653

element 47 -0.000762546325505653

element 48 -0.000774816969178360

element 49 -0.000774816969178360

element 50 -0.000774816969178360

element 51 -0.000774816969178360

element 52 -0.000774816969178360

element 53 -0.000774816969178360

element 54 -0.000774816969178360

element 55 -0.000774816969178360

element 56 -0.000774816969178360

element 57 -0.000774816969178360

element 58 -0.000774816969178360

element 59 -0.000774816969178360

element 60 -0.000774816969178360

element 61 -0.000774816969178360

element 62 -0.000774816969178360

element 63 -0.000774816969178360

-0.00128471081734993 element 1 -0.00128471081734993

element 0

element 2 -0.00128471081734993

element 3 -0.00128471081734993

element 4 -0.00128471081734993

element 5 -0.00128471081734993

element 6

-0.00128471081734993

element 7 -0.00128471081734993

element 8 0.000481200982241248

element 9 0.000481200982239471

element 10 0.000481200982241248

element 11 0.000481200982239471

element 12 0.000481200982241248

element 13 0.000481200982239471

element 14 0.000481200982241248

element 15 0.000481200982239471

element 16 -0.000301301718263147

element 17 -0.000301301718261371

element 18 -0.000301301718263147

element 19 -0.000301301718263147

element 20

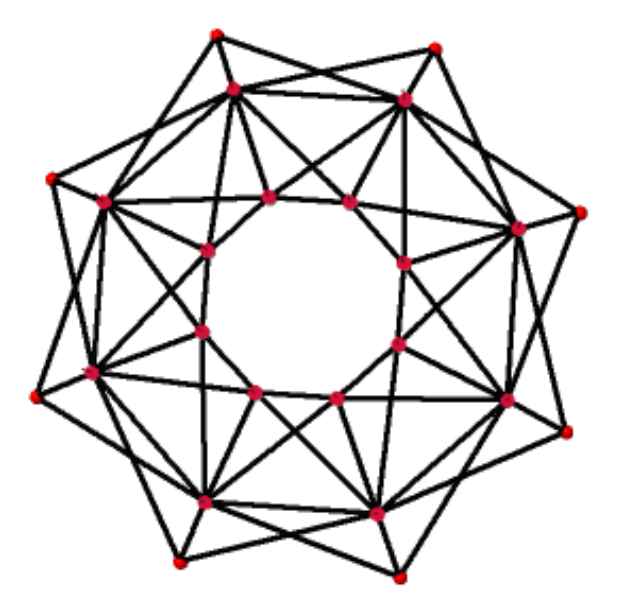

*Slika 15 Tlocrt "Schwedlerove" kupole*

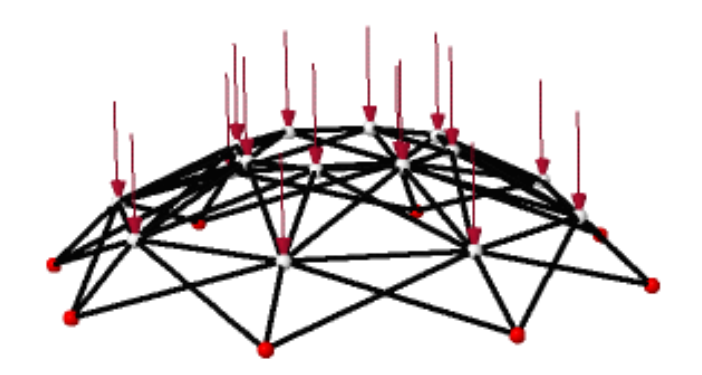

*Slika 16 "Schwedlerova" kupola*

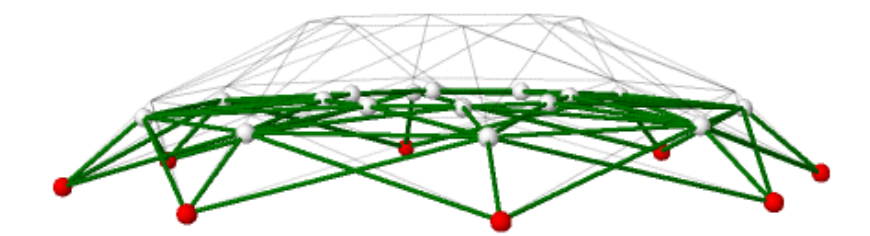

*Slika 17 Deformirana "Schwedlerova" kupola*

## <span id="page-48-0"></span>**5. Literatura**

[1] Programski paket *Sage*, dostupno na adresi www.sagemath.org

[2] Franjičić, E.: *Klasifikacija sklopova zglobnih štapova:* završni rad, Građevinski fakultet, Zagreb, 2015.

[3] Fresl K.: *Građevna statika 1.: bilješke i skice s predavanja*, dostupno na mrežnoj stranici predmeta